<span id="page-0-0"></span>Průvodce nápovědou

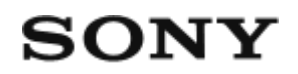

# Náramkový dálkový ovladač RM-LVR3

**Čtěte jako první**

**[Popis sou](#page-4-0)[č](#page-4-0)[ástí \[1\]](#page-4-0)**

**[Displej v režimu jednoho p](#page-4-1)[ř](#page-4-1)[ipojení \[2\]](#page-4-1)**

**[Displej v režimu vícenásobného p](#page-6-0)[ř](#page-6-0)[ipojení \[3\]](#page-6-0)**

## **Začínáme**

**[Nabíjení dálkového ovládání \[4\]](#page-7-0)**

**[P](#page-8-0)[ř](#page-8-0)[ipnutí dálkového ovládání na pásek \[5\]](#page-8-0)**

**[Nasazení dálkového ovládání do adaptéru \[6\]](#page-0-0)**

**[Zapnutí/vypnutí dálkového ovládání \[7\]](#page-10-0)**

**[Nastavení data a](#page-11-0) [č](#page-11-0)[asu \[8\]](#page-11-0)**

**Připojení dálkového ovládání k videokameře prostřednictvím Wi-Fi (jedno připojení)**

- [Kontrola režimu p](#page-12-0)[ř](#page-12-0)[ipojení \[9\]](#page-12-0)
- [P](#page-12-1)[ř](#page-12-1)[ipojení dálkového ovládání k jedné videokame](#page-12-1)[ř](#page-12-1)[e prost](#page-12-1)[ř](#page-12-1)[ednictvím Wi-Fi \[10\]](#page-12-1)

## **Připojení dálkového ovládání k více videokamerám prostřednictvím Wi-Fi (více připojení)**

- [P](#page-17-0)[ř](#page-17-0)[ipojení dálkového ovládání k více videokamerám prost](#page-17-0)[ř](#page-17-0)[ednictvím Wi-Fi \[11\]](#page-17-0)
- [Resetování informací o p](#page-19-0)[ř](#page-19-0)[ipojení zaregistrovaných videokamer \[12\]](#page-19-0)

# **Snímání**

## **Natáčení videí a fotografování**

[P](#page-20-0)[ř](#page-20-0)[epínání provozních režim](#page-20-0)[ů](#page-20-0) [\[13\]](#page-20-0)

- [Snímání \[14\]](#page-21-0)
- [Použití zoomu \[15\]](#page-21-1)
- [Použití ovládání v](#page-22-0)[ě](#page-22-0)[tšího po](#page-22-0)[č](#page-22-0)[tu kamer \[16\]](#page-22-0)
- [Funkce uzamknutí tla](#page-23-0)[č](#page-23-0)[ítek \[17\]](#page-23-0)

## **Změna nastavení**

## **Seznam položek nastavení**

- [Seznam položek nastavení \[18\]](#page-24-0)  $\bullet$
- [Konfigurace položek nastavení \[19\]](#page-27-0)

### **Nastavení snímání**

- [Nastavení kvality obrazu \[20\]](#page-28-0)  $\bullet$
- [Formát videa \[21\]](#page-29-0)  $\bullet$
- [Velikost obrazu pro](#page-30-0) [č](#page-30-0)[asosb](#page-30-0)[ě](#page-30-0)[rné snímání \[22\]](#page-30-0)  $\bullet$
- [Doba záznamu ve smy](#page-30-1)[č](#page-30-1)[ce \[23\]](#page-30-1)  $\bullet$
- [P](#page-31-0)[ř](#page-31-0)[epínání na statické snímky \[24\]](#page-31-0)  $\bullet$
- [Interval po](#page-32-0)[ř](#page-32-0)[izování statických snímk](#page-32-0)[ů](#page-32-0) [\[25\]](#page-32-0)  $\bullet$
- [Samospouš](#page-33-0)[ť](#page-33-0) [\[26\]](#page-33-0)  $\bullet$
- [Interval](#page-33-1) [č](#page-33-1)[asosb](#page-33-1)[ě](#page-33-1)[rného snímání \[27\]](#page-33-1)  $\bullet$
- [Po](#page-34-0)[č](#page-34-0)[et snímk](#page-34-0)[ů](#page-34-0) [č](#page-34-0)[asosb](#page-34-0)[ě](#page-34-0)[rného snímání \[28\]](#page-34-0)  $\bullet$
- [SteadyShot \(video\) \[29\]](#page-35-0)  $\bullet$
- [SteadyShot \(snímek\) \(FDR-X3000/HDR-AS300\) \[30\]](#page-35-1)  $\bullet$
- [Nastavení úhlu \[31\]](#page-36-0)  $\bullet$
- [Nastavení zoomu \[32\]](#page-36-1)  $\bullet$
- [P](#page-37-0)[ř](#page-37-0)[evrácení obrazu \[33\]](#page-37-0)  $\bullet$
- [Posun AE \[34\]](#page-37-1)  $\bullet$
- [Režim AE](#page-38-0) [č](#page-38-0)[asosb](#page-38-0)[ě](#page-38-0)[rného snímání \[35\]](#page-38-0)  $\bullet$
- [Scéna \[36\]](#page-38-1)  $\bullet$
- [Vyvážení bílé \[37\]](#page-39-0)
- **[Barevný režim \[38\]](#page-39-1)**
- [Nastavení záznamu zvuku \[39\]](#page-40-0)
- [Redukce hluku v](#page-40-1)[ě](#page-40-1)[tru \[40\]](#page-40-1)

## **Nastavení kamery**

- [Nastavení napájení dálkového ovlada](#page-41-0)[č](#page-41-0)[e Bluetooth \[41\]](#page-41-0)  $\bullet$
- [Formátování \[42\]](#page-42-0)  $\bullet$
- [Č](#page-42-1)[asový kód / kód uživatele \[43\]](#page-42-1)  $\bullet$
- [Infra](#page-45-0)[č](#page-45-0)[ervený dálkový ovlada](#page-45-0)[č](#page-45-0) [\[44\]](#page-45-0)  $\bullet$
- [Pípnutí \[45\]](#page-45-1)  $\bullet$
- [Hlasitost pípnutí \[46\]](#page-46-0)  $\bullet$
- [Nastavení sv](#page-47-0)[ě](#page-47-0)[tla \[47\]](#page-47-0)  $\bullet$
- [Záznam jedním stisknutím \[48\]](#page-47-1)
- [Automatické vypnutí \[49\]](#page-48-0)  $\bullet$
- [P](#page-49-0)[ř](#page-49-0)[epínání systém](#page-49-0)[ů](#page-49-0) [NTSC/PAL \[50\]](#page-49-0)  $\bullet$
- [Verze \(videokamera\) \[51\]](#page-50-0)

## **Nastavení dálkového ovladače**

- [Režim Letadlo \[52\]](#page-50-1)
- [Režim p](#page-51-0)[ř](#page-51-0)[ipojení \[53\]](#page-51-0)  $\bullet$
- [Nastavení Bluetooth \[54\]](#page-51-1)  $\bullet$
- [Vynulování sí](#page-52-0)[ť](#page-52-0)[ových nastavení \[55\]](#page-52-0)  $\bullet$
- [Automatické vypnutí monitoru p](#page-53-0)[ř](#page-53-0)[i snímání \[56\]](#page-53-0)  $\bullet$
- [Režim zrcadlo \[57\]](#page-54-0)  $\bullet$
- [Oto](#page-55-0)[č](#page-55-0)[ení displeje \[58\]](#page-55-0)  $\bullet$
- [Jas displeje \[59\]](#page-55-1)  $\bullet$
- [Nastavení data a](#page-56-0) [č](#page-56-0)[asu \[60\]](#page-56-0)  $\bullet$
- [Nastavení oblasti \[61\]](#page-57-0)  $\bullet$
- [Nastavení letního](#page-57-1) [č](#page-57-1)[asu \[62\]](#page-57-1)  $\bullet$
- [Formát data \[63\]](#page-58-0)  $\bullet$
- $\bullet$  [Verze \[64\]](#page-58-1)
- [Resetování nastavení \[65\]](#page-58-2)

## **Prohlížení**

## **[P](#page-59-0)[ř](#page-59-0)[ehrávání snímk](#page-59-0)[ů](#page-59-0) [\[66\]](#page-59-0)**

**[Mazání snímk](#page-60-0)[ů](#page-60-0) [\[67\]](#page-60-0)**

## **Informace**

## **Bezpečnostní opatření**

- [Manipulace \[68\]](#page-61-0)
- [Kondenzace vlhkosti \[69\]](#page-61-1)
- [P](#page-62-0)[ř](#page-62-0)[enášení \[70\]](#page-62-0)
- [Provozní teploty \[71\]](#page-62-1)
- [Manipulace s displejem LCD \[72\]](#page-62-2)
- [Vodot](#page-63-0)[ě](#page-63-0)[snost \[73\]](#page-63-0)

### **[Seznam](#page-64-0) [č](#page-64-0)[asových posun](#page-64-0)[ů](#page-64-0) [v hlavních sv](#page-64-0)[ě](#page-64-0)[tových m](#page-64-0)[ě](#page-64-0)[stech \[74\]](#page-64-0)**

**[Technické údaje \[75\]](#page-66-0)**

**[Ochranné známky \[76\]](#page-67-0)**

**[Poznámka k licenci \[77\]](#page-68-0)**

### **Údržba a skladování**

- [Údržba a skladování \[78\]](#page-68-1)
- [Údržba displeje LCD \[79\]](#page-69-0)
- [Údržba dálkového ovládání ve vod](#page-69-1)[ě](#page-69-1) [nebo poblíž vody \[80\]](#page-69-1)

### **Baterie**

- [Baterie \[81\]](#page-69-2)
- [Jak snížit spot](#page-70-0)[ř](#page-70-0)[ebu baterie v dálkovém ovládání \[82\]](#page-70-0)

## **[Likvidace dálkového ovládání \[83\]](#page-71-0)**

## **Odstraňování problémů**

**[Dálkové ovládání nelze p](#page-72-0)[ř](#page-72-0)[ipojit k videokame](#page-72-0)[ř](#page-72-0)[e prost](#page-72-0)[ř](#page-72-0)[ednictvím Wi-Fi. \[84\]](#page-72-0)**

**[Dálkové ovládání nelze zapnout. \[85\]](#page-72-1)**

**[Dálkové ovládání se náhle vypíná. \[86\]](#page-73-0)**

**[Dálkové ovládání nelze nabít. \[87\]](#page-73-1)**

**[Indikátor zbývající energie neukazuje správný údaj. \[88\]](#page-73-2)**

**Varovné indikace a chybová hlášení**

<span id="page-4-0"></span>**[Chybové zobrazení na dálkovém ovládání s živým náhledem \[89\]](#page-0-0)**

# [1] Čtěte jako první **Popis součástí**

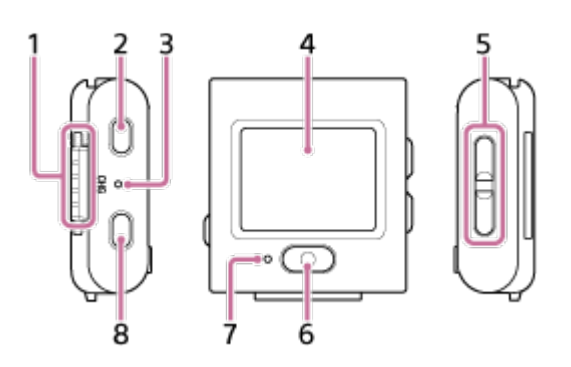

- **1.** Konektorová část
- **2.** Tlačítko (zapnout/pohotovostní režim)
- **3.** Kontrolka CHG (nabíjení)
- **4.** Displej LCD
- **5.** Tlačítko UP/Tlačítko DOWN
- **6.** Tlačítko REC/ENTER
- **7.** Kontrolka REC/Wi-Fi
- <span id="page-4-1"></span>**8.** Tlačítko MENU

# [2] Čtěte jako první **Vzhled displeje v režimu jednoho připojení**

V režimu jednoho připojení se na LCD displeji dálkového ovládání zobrazují následující indikátory.

- **Indikátory se liší v závislosti na připojeném fotoaparátu či videokameře.**
- Následující ilustrace je příkladem vzhledu displeje v režimu videa.

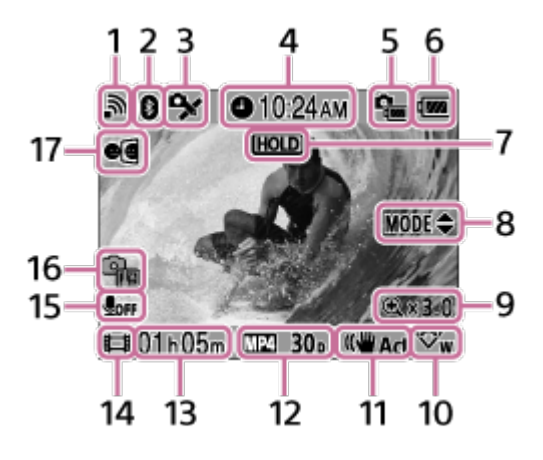

- Indikátory v závorkách se zobrazí při fotografování snímků.
- **Ikony se mění v závislosti na nastavení.**
- **1.** Nastavení připojení Wi-Fi
- **2.** Stav připojení Bluetooth
- **3.** Stav příjmu GPS fotoaparátu či videokamery
- **4.** Čas hodin
- **5.** Indikátor zbývající energie v baterii fotoaparátu či videokamery
- Indikace zbývající kapacity baterie dálkového ovládání **6.**

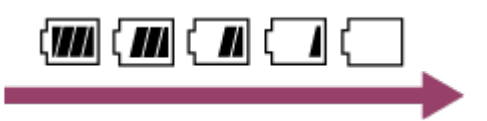

Při poklesu zbývající kapacity baterie se indikátor mění, jak ukazuje šipka.

- **7.** Ikona uzamknutí tlačítek
- **8.** Tlačítka NAHORU/DOLŮ
- **9.** Nastavení zoomu
- **10.** Nastavení úhlu
- **11.** Nastavení SteadyShot
- Nastavení natáčení **12.**

formát videa  $\sqrt{MP4}$ , frekvence snímků **30p**, režim snímků  $\boxed{ }$ , samospoušť  $\Diamond$  10<sub>5</sub>, nastavený interval záznamu (1, 1, počet snímků časosběrného snímání (300

- Maximální doba záznamu/doba záznamu/varovná ikona paměťové karty **13.** (počet snímků, které lze zaznamenat)
- Indikátor režimu snímání **14.**
	- **Při natáčení videa se zobrazí ikona**  $\mathbf{H}$ **. Při fotografování se zobrazí ikona**  $\bullet$ **. Při** záznamu s časovým intervalem se zobrazí ikona . Při nahrávání ve smyčce se zobrazí ikona  $\Box$ .

Během záznamu se v pravém horním rohu ikony zobrazí symbol " · ".

- **15.** Nastavení záznamu zvuku
- 16. Indikátor stoupající teploty
	- **@** Zobrazí se, jestliže stoupne teplota videokamery.
	- V takovém případě fotoaparát či videokameru vypněte a vyčkejte ochlazení přístroje a baterie.
- <span id="page-6-0"></span>**17.** Nastavení režimu zrcadla

# [3] Čtěte jako první **Vzhled displeje v režimu více připojení**

V režimu více připojení se na LCD displeji dálkového ovládání zobrazují následující indikátory.

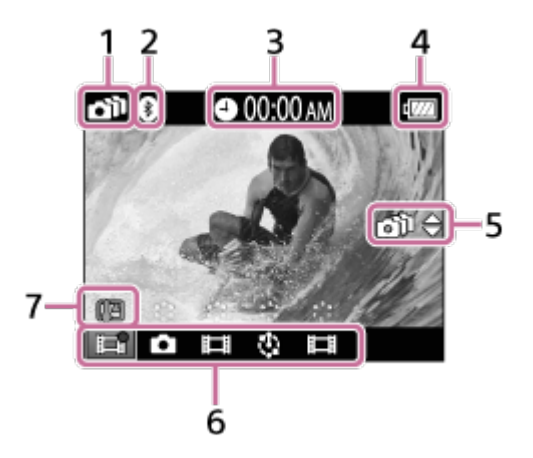

- **1.** Nastavení připojení Wi-Fi
- **2.** Stav připojení Bluetooth
- **3.** Čas hodin
- Indikace zbývající kapacity baterie dálkového ovládání **4.**

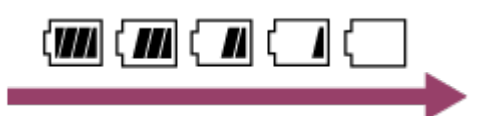

- Při poklesu zbývající kapacity baterie se indikátor mění, jak ukazuje šipka.
- Tlačítka NAHORU/DOLŮ **5.**
	- Přepíná mezi připojenými videokamerami.
- Indikátor režimu snímání/ikona REC **6.**
	- Zde se zobrazuje režim fotografování a stav nahrávání připojené videokamery. Poloha

oranžového kurzoru označuje, pro kterou videokameru se zobrazuje živý náhled.

- Během záznamu se v pravém horním rohu ikony zobrazí symbol " ".
- Indikátor stoupající teploty **7.**
	- Indikátor **se zobrazí tehdy, když stoupne teplota videokamery.**
	- V takovém případě fotoaparát či videokameru vypněte a vyčkejte ochlazení přístroje a baterie.

# <span id="page-7-0"></span>[4] Začínáme **Nabíjení dálkového ovládání**

Dálkové ovládání nabíjejte z počítače.

**1 Zkontrolujte, zda je dálkové ovládání vypnuté.**

### **Nasaďte dálkové ovládání do vidlicového držáku (součást dodávky).**

Je-li konektorová část dálkového ovládání mokrá nebo znečištěná, otřete z ní nejprve vodu či prach.

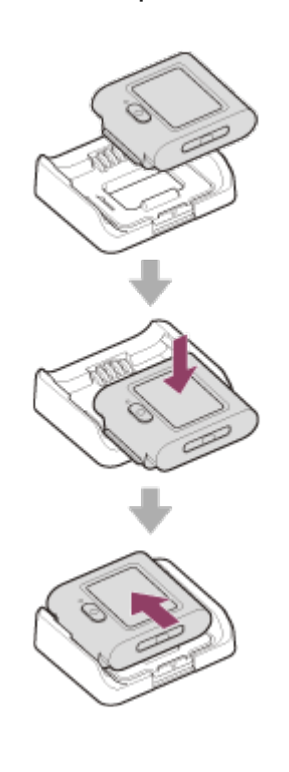

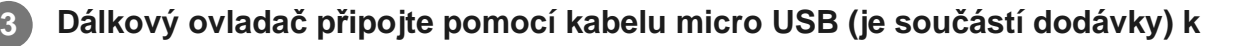

### **zapnutému počítači.**

Kontrolka CHG (Nabíjení) se rozsvítí oranžově a začne nabíjení. Po dokončení nabíjení kontrolka CHG (Nabíjení) zhasne.

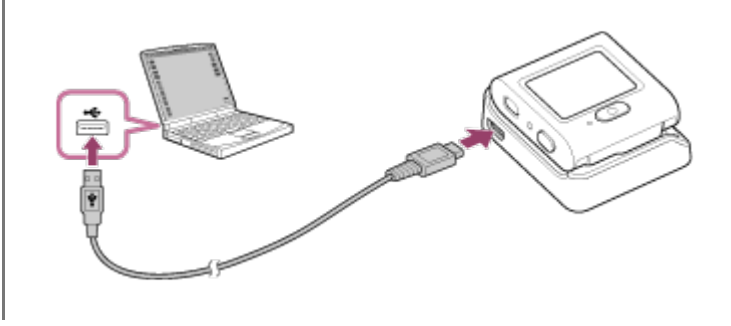

### Doba nabíjení baterie<sup>\*1</sup> je uvedena níže.

### Pomocí počítače: Přibližně 2 hodiny 25 minut<sup>\*2</sup>

- Doba potřebná pro nabití zcela vybité baterie při teplotě 25 °C. Za určitých podmínek a okolností může nabíjení trvat déle. \*1
- Baterii lze nabít i rychleji, a to pomocí síťového adaptéru (nutno zakoupit zvlášť). Pro připojení síťového adaptéru použijte kabel s konektorem Micro USB (součást dodávky). \*2

### **Tip**

- **Indikátor stavu baterie se zobrazuje v pravém horním rohu LCD displeje.** 
	- $-$  Za jistých okolností nemusí indikátor zbývající kapacity zobrazovat správný údaj.
	- Trvá přibližně 30 vteřin, než se zobrazí správný indikátor zbývající energie.
	- Pokud se baterie rychle vybije, přestože indikátor zbývající kapacity ukazuje velké množství energie, znovu dálkový ovladač plně nabijte. Indikátor stavu baterie se poté zobrazí správně. Mějte na paměti, že v následujících situacích nemusí indikátor zobrazovat správný údaj:
		- Dálkové ovládání je dlouho používáno při vysoké okolní teplotě.
		- Dálkové ovládání není používáno a bylo původně plně nabité.
		- Dálkové ovládání je používáno intenzivně.
- Pokud nemáte k dispozici počítač, použijte k nabíjení síťový adaptér (nutno zakoupit zvlášť).
- Dálkové ovládání lze nabíjet, i když není zcela vybité. Stejně tak můžete dálkové ovládání používat, i když není zcela nabité.
- Po plném nabití dálkového ovládání kontrolka CHG (Nabíjení) zhasne.

### **Poznámka**

- Po zapnutí je dálkové ovládání napájeno, ale nenabíjí se.
- Dávejte pozor, abyste nezkratovali konektorovou část vidlicového držáku např. kovovým předmětem.
- <span id="page-8-0"></span>V zájmu zachování funkčnosti dálkového ovládání jej během skladování alespoň jednou za šest až dvanáct měsíců plně nabijte. Jednotku také skladujte na suchém a chladném místě.

Připněte dálkové ovládání na pásek.

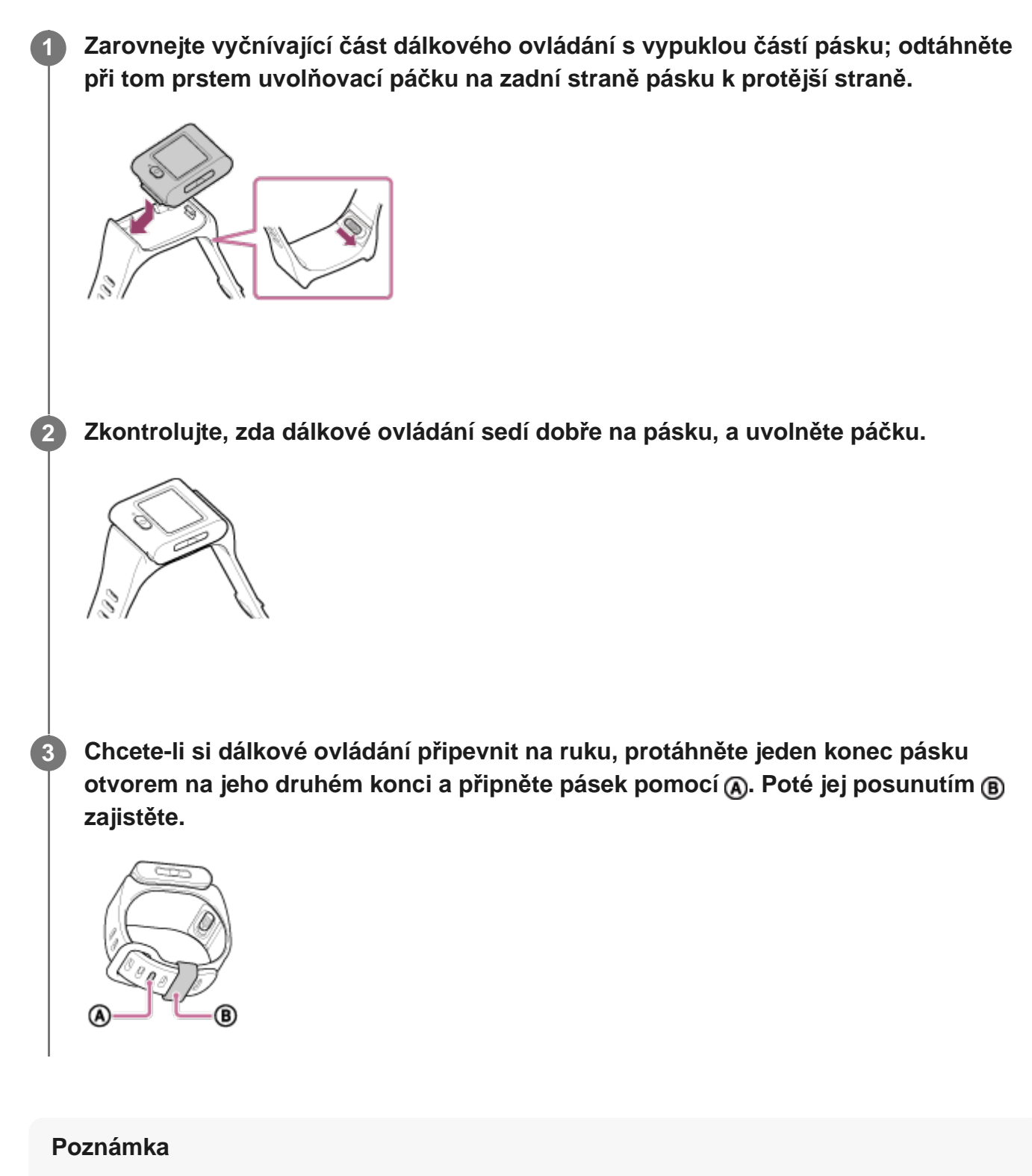

- Nesprávné připevnění pásku může způsobit zranění.
- Při uvolňování pásku dejte pozor, abyste dálkové ovládání neupustili.

**2**

# [6] Začínáme **Nasazení dálkového ovládání do adaptéru**

Dálkové ovládání nasazené do adaptéru (součást dodávky) lze použít se stativem.

**Zarovnejte vyčnívající část dálkového ovládání s vypuklou částí adaptéru; odtáhněte při tom prstem uvolňovací páčku adaptéru k protější straně.**

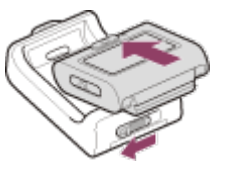

**Zkontrolujte, zda dálkové ovládání sedí dobře v adaptéru, a uvolněte páčku.**

Uvolňovací páčka se vrátí do původní polohy; nyní je dálkové ovládání nasazeno v adaptéru.

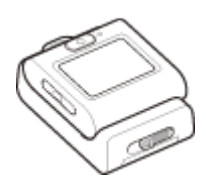

## <span id="page-10-0"></span>[7] Začínáme **Zapnutí/vypnutí dálkového ovládání**

Zapněte/vypněte dálkový ovladač.

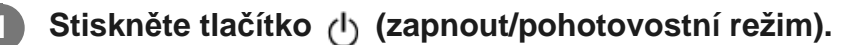

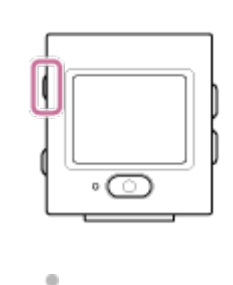

Po prvním zapnutí dálkového ovládání se zobrazí obrazovka pro nastavení data a času / oblasti / letního času.

### **Vypnutí napájení**

Chcete-li dálkové ovládání vypnout, stiskněte znovu tlačítko (h) (zapnout / pohotovostní režim).

### **Tip**

**1**

Při zapnutí/vypnutí dálkového ovládání se může zapnout/vypnout i kompatibilní kamera (připojená přes Bluetooth; toto platí pouze tehdy, je-li připojení přes Bluetooth zapnuté v dálkovém ovládání i v kameře a Nastavení napájení dálkového ovladače Bluetooth je nastaveno na  $\Box$  ................................

## <span id="page-11-0"></span>[8] Začínáme **Nastavení data a času**

Při prvním použití dálkového ovládání se zobrazí obrazovka pro nastavení data a času nebo formátu data. Datum a čas nastavte dříve, než s dálkovým ovládáním začnete pracovat.

### **Pomocí tlačítek UP a DOWN vyberte požadovanou položku a poté stiskněte tlačítko REC/ENTER.**

- Po zapnutí displeje LCD se zobrazí následující položky.
	- GMT : Nastavení oblasti
	- <sup>-</sup>  $\dot{\mathbf{g}}$  oFF : Nastavení letního času
	- Y-M-D/D-M-Y/M-D-Y/M(Eng)-D-Y : Formát data
	- Nastavení rok-měsíc-den
	- Nastavení hodin

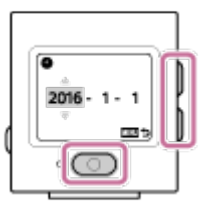

**2 Zkontrolujte nastavení na zobrazené obrazovce a stiskněte tlačítko REC/ENTER.**

### **Tip**

- Regiony jsou definovány časovým rozdílem mezi časem GMT (Greenwich) a standardním časem ve vašem regionu. Časové posuny viz "Seznam časových posunů v hlavních světových městech".
- · Výše uvedená nastavení můžete měnit pomocí dálkového ovládání. Viz "Nastavení data a času", "Nastavení oblasti", "Nastavení letního času" a "Formát data".

<span id="page-12-0"></span>[9] Začínáme | Připojení dálkového ovládání ke kameře prostřednictvím Wi-Fi (jedno připojení)

# **Kontrola režimu připojení**

Před propojením videokamery s dálkovým ovládáním prostřednictvím Wi-Fi zkontrolujte, zda je režim připojení nastaven na jedno připojení.

Postup kontroly režimu připojení videokamery najdete v příručce ke kameře na webových stránkách.

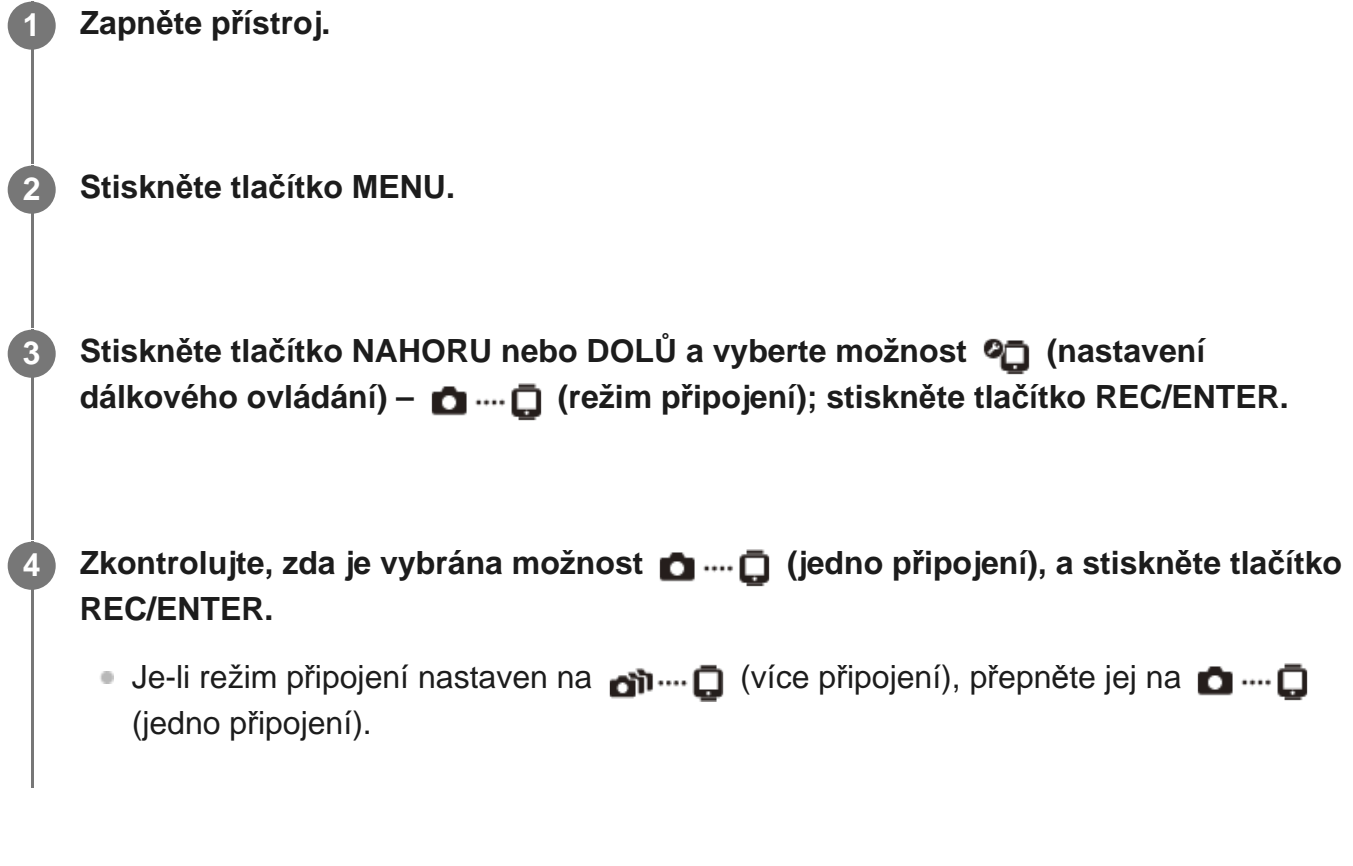

<span id="page-12-1"></span>[10] Začínáme | Připojení dálkového ovládání ke kameře prostřednictvím Wi-Fi (jedno

**2**

# připojení) **Připojení dálkového ovládání k jedné kameře prostřednictvím Wi-Fi**

Když je dálkové ovládání připojeno k videokameře přes Wi-Fi, můžete kameru ovládat na dálku.

Podrobnosti o ovládání kamery najdete v návodu ke kameře.

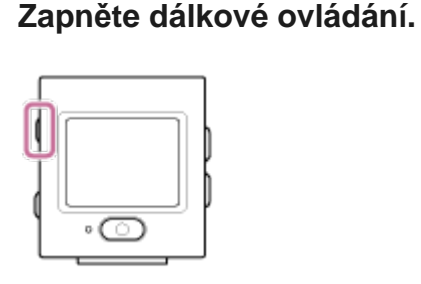

Po aktivaci dálkového ovládání se zobrazí pohotovostní obrazovka připojení Wi-Fi.

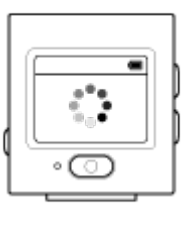

**Zapněte fotoaparát či videokameru.**

**FDR-X3000/HDR-AS300/HDR-AS50** Stiskněte tlačítko (ל) (zapnout/pohotovostní režim).

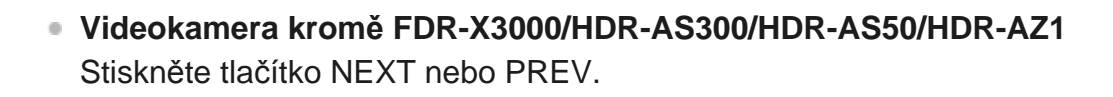

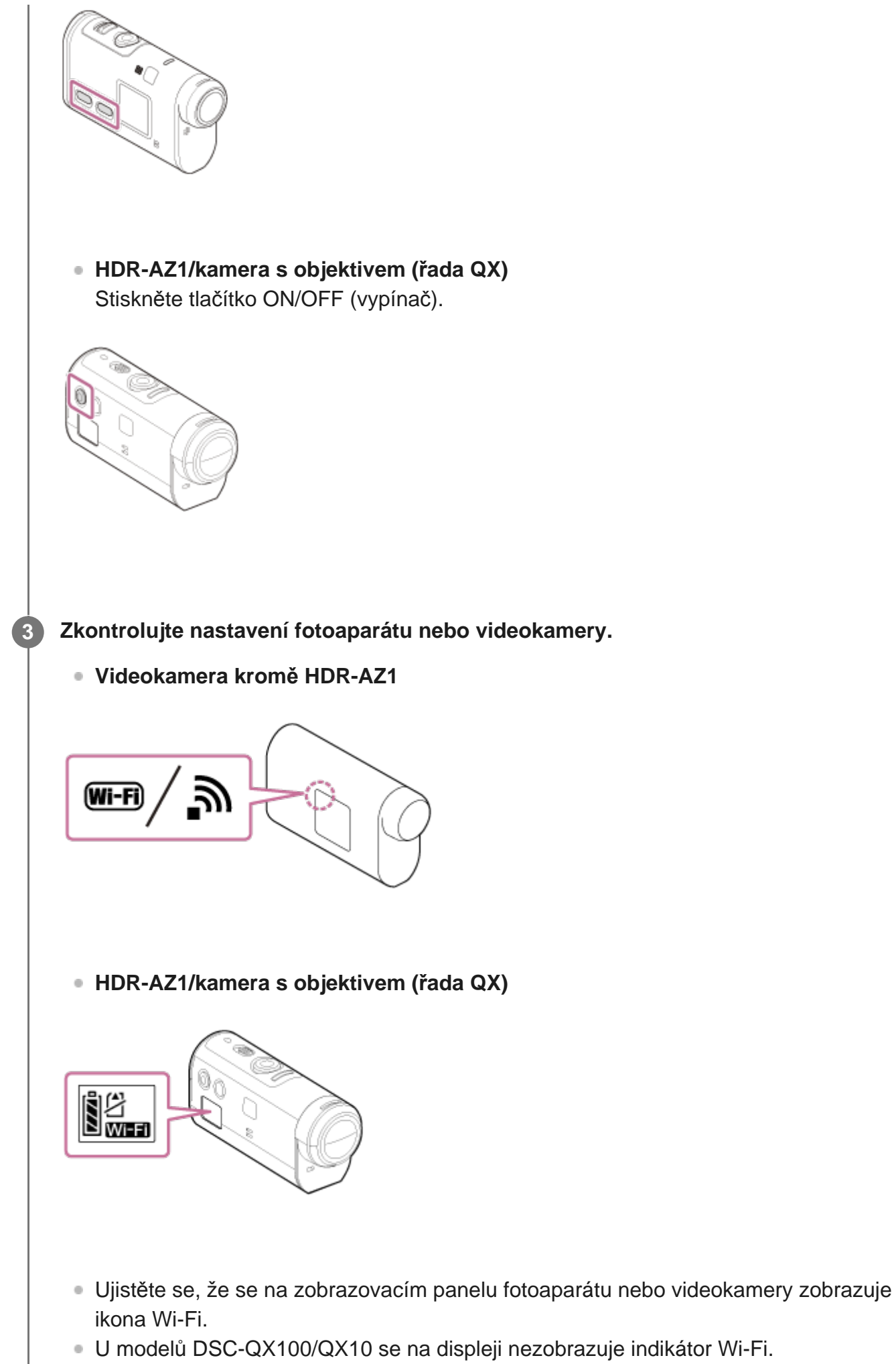

Je-li režim připojení videokamery nastaven na více připojení, přepněte jej na režim

- jednoho připojení.
- U modelu HDR-AS15/AS30V vložte do videokamery paměťovou kartu.

### **Vyberte fotoaparát nebo videokameru, které chcete připojit k dálkovému ovládání.**

Pomocí tlačítek NAHORU a DOLŮ vyberte název modelu videokamery, který chcete **1.** připojit k dálkovému ovládání.

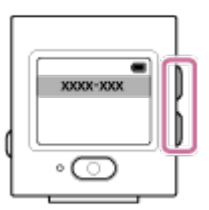

**2.** Stiskněte tlačítko REC/ENTER.

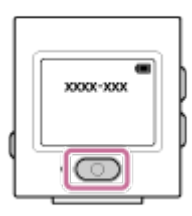

**3.** Je-li dálkové ovládání v pohotovostním režimu, pokračujte krokem  $\blacksquare$ .

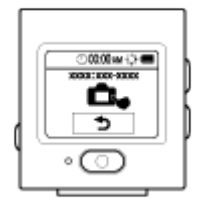

- Pokud stisknete tlačítko REC/ENTER v pohotovostním režimu, dálkové ovládání opustí pohotovostní režim. V takovém případě vyberte název modelu videokamery ještě jednou.
- Pokud se název modelu nezobrazí, zkontrolujte, zda je videokamera v režimu jednoho připojení. Postup kontroly režimu připojení videokamery najdete v Průvodci nápovědou k videokameře nebo na webových stránkách.

**Zaregistrujte dálkové ovládání k videokameře.**

### **FDR-X3000/HDR-AS300/HDR-AS50**

Když se na zobrazovacím panelu videokamery zobrazí  $\blacksquare$  .... $\blacksquare$ , vyberte možnost (provést) a stiskněte **tlačítko REC/ENTER na videokameře**.

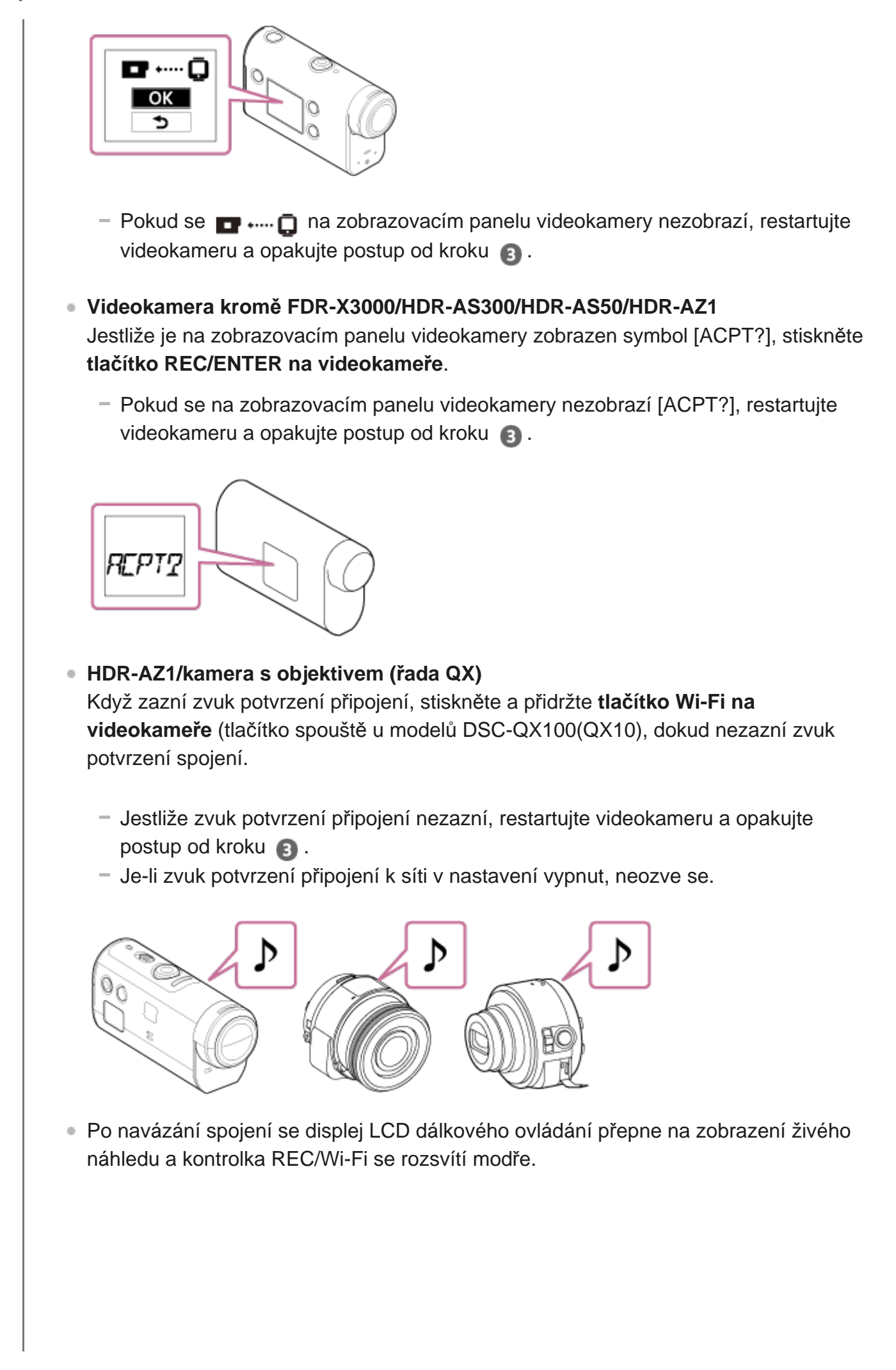

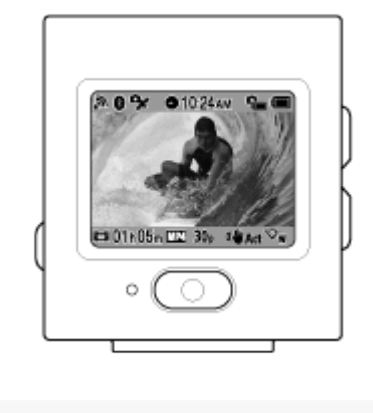

### **Poznámka**

- Po provedení všech kroků až do kroku s se dálkové ovládání automaticky připojí k videokameře již po zapnutí.
- Na dálkovém ovládání se zobrazí zkrácená posloupnost znaků, přičemž z SSID je odstraněna část "DIRECT-".
- Do dálkového ovladače nelze kopírovat snímky zaznamenané ve videokameře.

## **Pokud se vám nedaří připojit dálkové ovládání k videokameře přes Wi-Fi / pokud nejde spojení navázat**

- Pokud se vám nedaří spojit dálkové ovládání s videokamerou přes Wi-Fi, zkontrolujte, zda je videokamera v režimu jednoho připojení. Není-li videokamera v režimu jednoho připojení, změňte režim připojení a zkuste spojení navázat znovu.
- Pokud spojení s videokamerou nelze provést, může být důvodem přetížení sítě. V takovém případě se přemístěte na jiné místo a zkuste akci zopakovat.

<span id="page-17-0"></span>[11] Začínáme | Připojení dálkového ovládání k více kamerám prostřednictvím Wi-Fi (více připojení)

# **Připojení dálkového ovládání k více kamerám prostřednictvím Wi-Fi**

Dálkové ovládání lze připojit až k pěti videokamerám, které pak můžete ovládat současně.

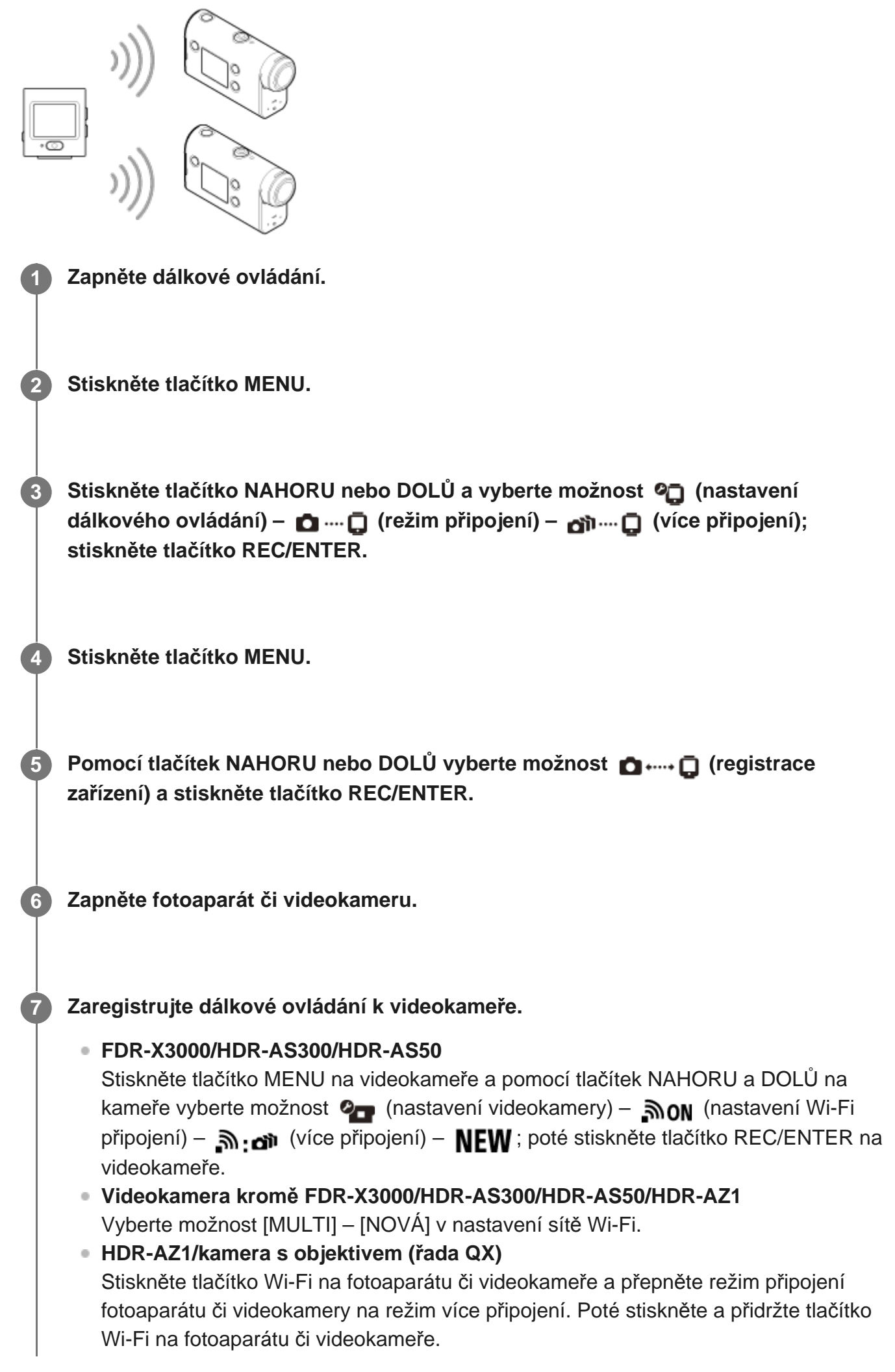

**9**

Postup přepnutí režimu připojení fotoaparátu či videokamery najdete v příručce k fotoaparátu či videokameře nebo na webových stránkách.

### **Na dálkovém ovládání vyberte možnost (provést) a stiskněte tlačítko REC/ENTER.**

Požadované připojení je přijato a LCD displej dálkového ovládání se přepne do zobrazení živého náhledu.

**Chcete-li pokračovat v přidávání fotoaparátů či videokamer, zopakujte postup od kroku 4.**

### **Poznámka**

- Registraci videokamer je třeba provést před zrušením pohotovostního režimu dálkového ovládání.
- Funkce ovládání většího počtu videokamer je k dispozici pouze s kompatibilními fotoaparáty či videokamerami.
- Ovládáte-li videokameru, která nepodporuje funkci ovládání více kamer, nastavte režim připojení na možnost  $\Box \cdots \Box$  (jedno připojení).
- Do dálkového ovladače nelze kopírovat snímky zaznamenané ve videokameře.
- Pro připojení většího počtu videokamer k dálkovému ovládání se používá metoda WPS. Pokud se v blízkosti videokamer nachází jiné zařízení využívající metodu WPS, může registrace selhat. Pokud registrace selže, opakujte připojení opětovným provedením jednotlivých kroků.

<span id="page-19-0"></span>[12] Začínáme | Připojení dálkového ovládání k více videokamerám prostřednictvím Wi-Fi (více připojení)

# **Resetování informací o připojení zaregistrovaných videokamer**

Tato funkce je k dispozici, pouze když je kamera v režimu více připojení.

**1 Stiskněte tlačítko MENU.**

**3**

**Pomocí tlačítek NAHORU a DOLŮ vyberte možnost (nastavení dálkového ovládání) – (resetovat nastavení sítě) a stiskněte tlačítko REC/ENTER.**

**Pomocí tlačítek NAHORU a DOLŮ vyberte možnost <b>OK** (provést) nebo <>> **O** (zrušit) **a stiskněte tlačítko REC/ENTER.**

## <span id="page-20-0"></span>[13] Natáčení | Natáčení videa a fotografování **Přepínání mezi režimy snímání**

Pomocí tlačítek NAHORU a DOLŮ v zobrazení živého náhledu na dálkovém ovládání můžete během jednoho připojení přepínat režim snímání.

- V závislosti na připojeném fotoaparátu či videokameře nemusí být možné některé režimy snímání vybrat. Viz též návod k obsluze připojeného fotoaparátu či videokamery.
- V levé dolní části displeje se zobrazí ikona režimu snímání.

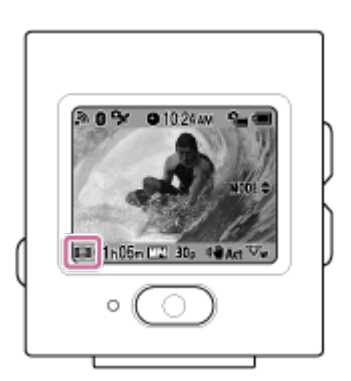

Níže jsou uvedeny možné režimy snímání.

- **E H** Režim videa: Natáčení videa.
- **Režim snímků: Slouží k pořizování statických snímků.**
- *†* Časosběrné snímání: Fotografování snímků v pravidelných intervalech.
- Záznam ve smyčce: Záznam videa v nastaveném čase.

### **Tip**

- Režim snímání je také možné přepínat z položek nabídky na dálkovém ovládání. Chcete-li přepnout režim snímání pomocí nabídky, postupujte následovně.
	- Stiskněte tlačítko MENU a vyberte možnost More (režim snímání). Pomocí tlačítek NAHORU a DOLŮ vyberte režim snímání a stiskněte tlačítko REC/ENTER.
- Jestliže připojíte videokameru kompatibilní se zoomem a zoom na kameře je zapnutý, můžete pomocí tlačítek NAHORU a DOLŮ ovládat zoom kamery v zobrazení živého náhledu.
- Jestliže připojíte videokameru s objektivem (řady QX), můžete pomocí tlačítek NAHORU a DOLŮ v zobrazení živého náhledu ovládat přiblížení kamery.

## <span id="page-21-0"></span>[14] Natáčení | Natáčení videa a fotografování **Natáčení**

Natáčení videí nebo fotografování a nahrávání zvuku.

- Před zahájením snímání zkontrolujte nastavený režim snímání.
- V závislosti na připojené videokameře nemusí být některé možnosti v nastavení k dispozici. Viz rovněž návod k obsluze fotoaparátu či videokamery.

**Spusťte přehrávání stisknutím tlačítka REC/ENTER na dálkovém ovládání.**

**• Modrá kontrolka REC/Wi-Fi změní barvu na červenou.** 

**Nahrávání ukončíte opětovným stiskem tlačítka REC/ENTER.**

Červená kontrolka REC/Wi-Fi změní barvu na modrou.

#### **Poznámka**

**1**

**2**

Stisknutím tlačítka REC/ENTER v režimu fotografování můžete pořizovat fotografie. Barva kontrolky REC/Wi-Fi se nezmění na červenou.

<span id="page-21-1"></span>[15] Natáčení | Natáčení videa a fotografování **Použití zoomu**

Je-li na kameře v režimu jednoho připojení zapnutý zoom, můžete upravovat přiblížení

videokamery pomocí dálkového ovládání.

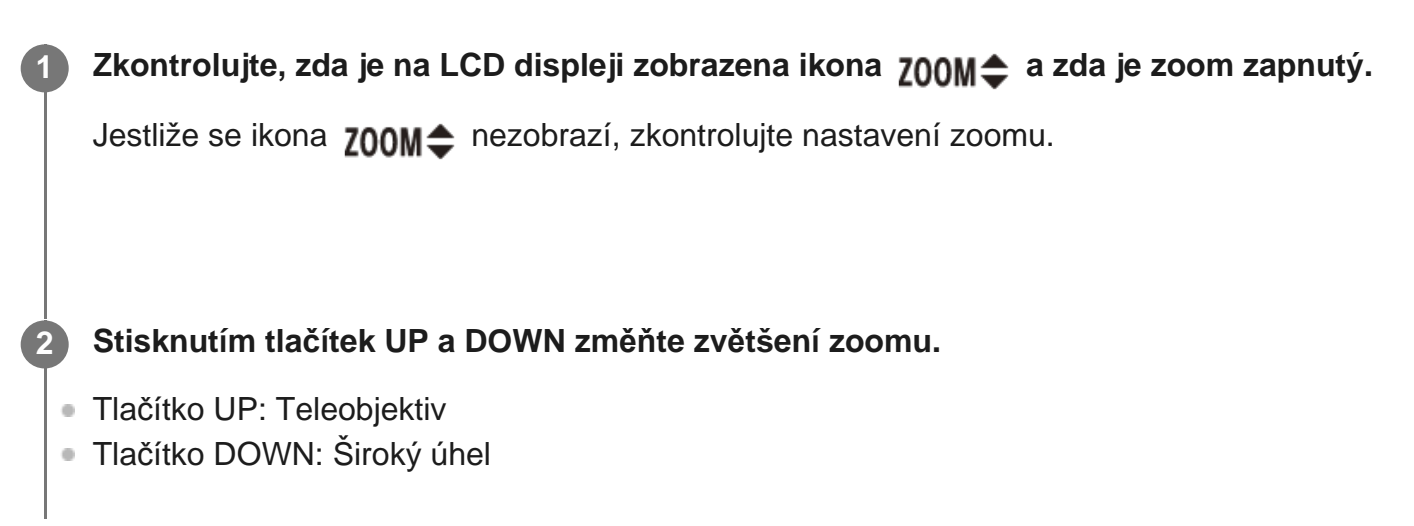

### **Poznámka**

- Je-li dálkové ovládání připojeno k více videokamerám, můžete pomocí tlačítek NAHORU a DOLŮ na dálkovém ovládání přepínat zobrazení živého náhledu na připojených kamerách.
- Některé videokamery nejsou s touto funkcí kompatibilní.

## <span id="page-22-0"></span>[16] Natáčení | Natáčení videa a fotografování **Použití ovládání většího počtu kamer**

V režimu více připojení můžete pomocí dálkového ovládání ovládat více kamer.

- V režimu více připojení můžete současně připojit až 5 videokamer.
- V závislosti na připojené videokameře nemusí být některé možnosti v nastavení k dispozici. Viz rovněž návod k obsluze fotoaparátu či videokamery.
- Pomocí tlačítek NAHORU a DOLŮ na dálkovém ovládání můžete pohybovat kurzorem a přepínat zobrazení živého náhledu na LCD displeji dálkového ovládání tak, abyste viděli obraz z kterékoli z připojených kamer.

Záznam na všech připojených videokamerách zahájíte stisknutím tlačítka REC/ENTER na dálkovém ovládání.

Dálkové ovládání funguje podle režimu snímání na připojené videokameře. V režimu videa, časosběrného snímání a záznamu ve smyčce můžete záznam ukončit dalším stisknutím tlačítka REC/ENTER na dálkovém ovládání.

### **Poznámka**

- Příkaz z dálkového ovládání je v režimu více připojení zaslán na všechny připojené videokamery. Pomocí dálkového ovládání lze s videokamerou provádět následující operace. Ostatní nastavení videokamer (kvalita obrazu apod.) je třeba provádět přímo na videokameře.
	- Změna režimu snímání
	- Spuštění/zastavení záznamu v režimu videa, časosběrného snímání nebo záznamu ve smyčce
	- Ovládání spouště při fotografování snímků
- Doba reakce připojených videokamer se může lišit v závislosti na stavu jednotlivých zařízení. Při zahájení záznamu apod. může dojít k časové prodlevě mezi jednotlivými fotoaparáty či videokamerami.
- **Pokud jedno či více z připojených zařízení nahrává, rozsvítí se kontrolka REC/Wi-Fi červeně.** Pokud v tuto chvíli stisknete tlačítko REC/ENTER na dálkovém ovládání, bude do všech připojených videokamer rozeslán příkaz k zastavení nahrávání.

## <span id="page-23-0"></span>[17] Natáčení | Natáčení videa a fotografování **Funkce uzamknutí tlačítek**

Tato funkce zabraňuje neúmyslnému stisknutí tlačítek na dálkovém ovládání při jeho přenášení.

Funkci uzamknutí tlačítek aktivujete stisknutím a přidržením tlačítka MENU po dobu nejméně 2 sekund.

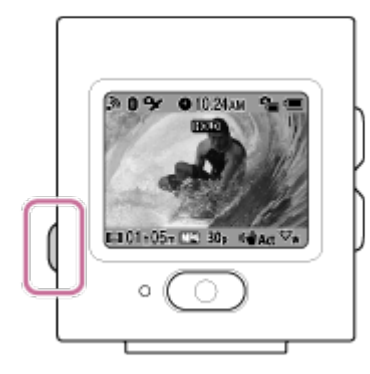

- V režimu uzamknutí tlačítek se na LCD displeji dálkového ovládání zobrazí ikona  $HOL$ Tlačítka REC/ENTER, MENU a NAHORU a DOLŮ na dálkovém ovládání se uzamknou.
- Chcete-li režim uzamknutí tlačítek zrušit, stiskněte a podržte tlačítko MENU na ovladači na 2 sekundy nebo déle, anebo vypněte dálkové ovládání stisknutím tlačítka (h) (zapnout/pohotovostní režim).

#### **Poznámka**

- Režim uzamknutí tlačítek je k dispozici pouze tehdy, je-li dálkové ovládání připojeno k videokameře prostřednictvím Wi-Fi. Pokud není připojena, nelze funkci uzamknutí tlačítek použít.
- Funkci uzamknutí tlačítek nelze použít, zatímco je zobrazena položka nabídky (MENU).

Pokud dojde k přerušení spojení prostřednictvím Wi-Fi mezi dálkovým ovládáním a videokamerou, režim uzamknutí tlačítek se zruší.

## <span id="page-24-0"></span>[18] Změna nastavení | Seznam položek nastavení **Seznam položek nastavení**

Během propojení fotoaparátu či videokamery a jednotky prostřednictvím Wi-Fi můžete zobrazit a upravovat nastavení připojeného zařízení stisknutím tlačítka MENU.

V závislosti na připojené videokameře nebo vybraném režimu snímání nemusí být některé položky nastavení k dispozici. Viz rovněž návod k obsluze fotoaparátu či videokamery.

## **MODE Režimy snímání**

- $\oplus$ **ETE:** Režim videa
- **n**: Režim fotografií  $\qquad \qquad \oplus$
- *:* ①: Časosběrné snímání
- $\blacksquare$ : Živý datový tok

# **/ / / Nastavení snímání\*1**

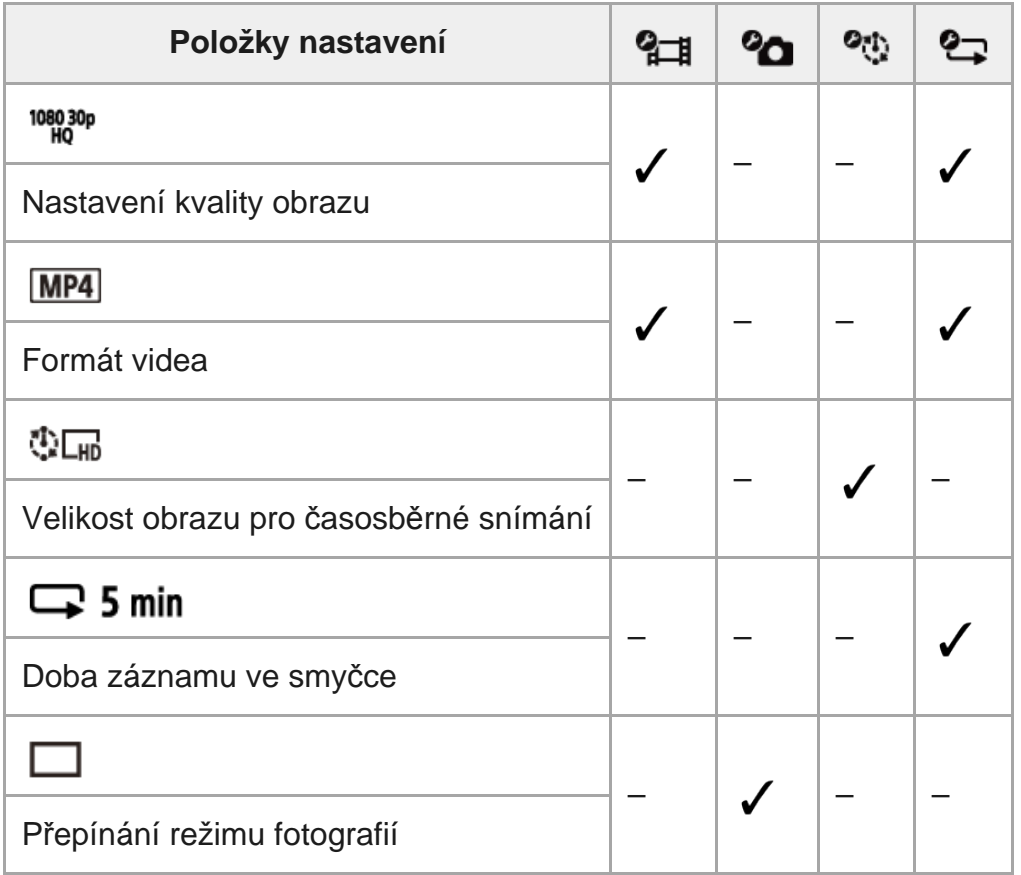

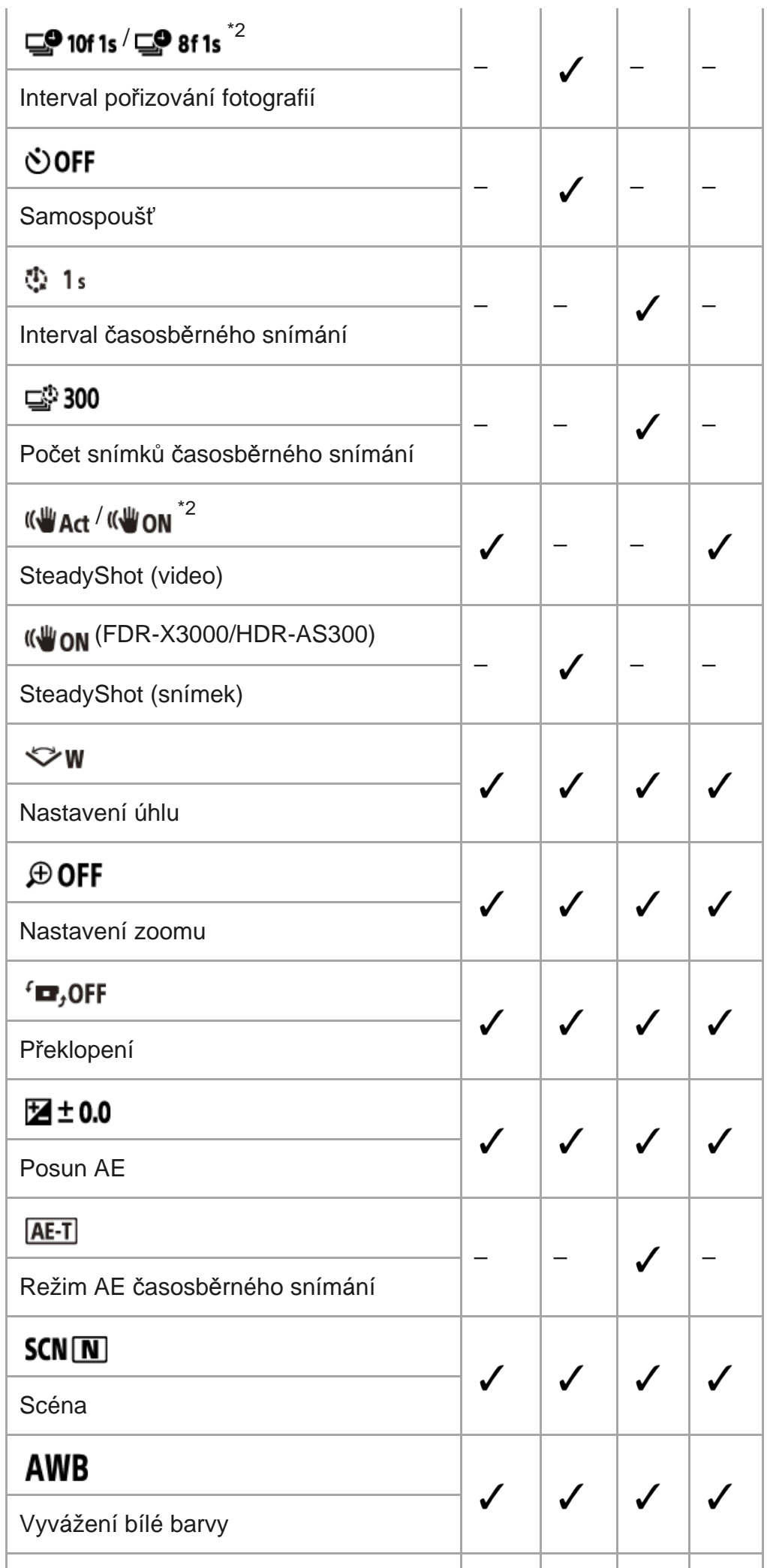

Průvodce nápovědou

I

I

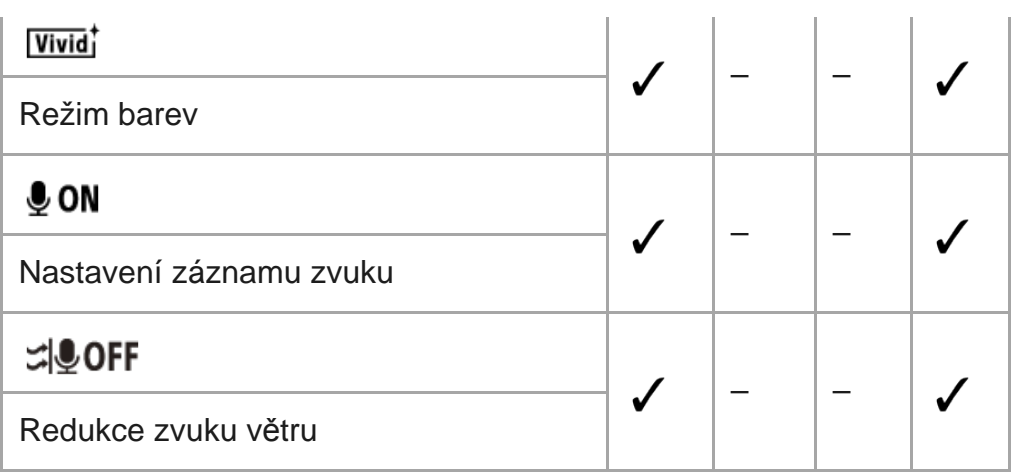

## **Režim přehrávání\*1**

→ ■ Umožňuje přehrávat a odstraňovat videa/snímky pomocí dálkového ovládání.

## **Nastavení videokamery\*1**

- : Nastavení napájení dálkového ovladače Bluetooth
- FORMAT : Formát<sup>\*3</sup>
- **TC / UB**: Časový kód / kód uživatele<sup>\*4</sup>
- · î oFF: Infračervené dálkové ovládání
- **DON**: Pípnutí
- · h): Hlasitost pípnutí
- · Yz: Nastavení světla
- $\stackrel{\ast}{\bullet}$  oFF: Záznam jedním stisknutím
- $\frac{1}{2}$  Automatické vypnutí
- · NTSC PAI : Přepínání systémů NTSC/PAL

## **Nastavení dálkového ovladače**

- $\bullet$  **+ OFF**: Režim Letadlo<sup>\*5</sup>
- $\bullet$   $\bullet$   $\bullet$   $\bullet$   $\bullet$  Režim připojení<sup>\*5, \*6</sup>
- <sup>o</sup> @ ON: Nastavení Bluetooth<sup>\*5, \*6</sup>
- <sup>•</sup>  $\widehat{\mathbb{R}}$  **RESET** : Vynulování síťových nastavení<sup>\*6, \*7</sup>
- **AUTO ON**: Automatické vypnutí monitoru při snímání
- · **ed OFF**: Režim zrcadlo
- fn. on: Otočení displeje
- **External Higgs Higgs Higgs Higgs Higgs Higgs Higgs Higgs Higgs Higgs Higgs Higgs Higgs Higgs Higgs Higgs Higgs H**
- **·**  $\bigcirc$  : Nastavení data a času
- **· AGMT**: Nastavení oblasti
- · **jo off** : Nastavení letního času
- $\bullet$  D-M-Y /M-D-Y / M(Eng)-D-Y / Y-M-D : Formát data<sup>\*8</sup>
- **Ver.** Verze
- **RESET**: Resetování nastavení

### **Disconnect**

■····· □ Ukončí připojení Wi-Fi a vrátí se na obrazovku výběru zařízení Wi-Fi.

### **Registrace zařízení\*7**

### **O** +…• □ Umožňuje zaregistrovat videokameru pro připojení k dálkovému ovládání v režimu více připojení.

- \*1 Tato možnost se zobrazuje pouze v režimu jednoho připojení.
- \*2 Indikátory se liší v závislosti na připojené videokameře.
- \*3 Zobrazí se pouze tehdy, jestliže je ve videokameře vložena paměťová karta.
- \*4 Tato možnost se zobrazuje pouze tehdy, je-li nastaven režim videa/záznamu ve smyčce.
- Tato možnost se nezobrazuje v případě, že je videokamera připojená k dálkovému ovládání prostřednictvím Wi-\*5 Fi.
- \*6 Tato možnost se nezobrazuje v případě, že je aktivní režim Letadlo.
- \*7 Tato možnost se zobrazuje pouze v režimu více připojení.
- \*8 Vzhled displeje závisí na tom, v které zemi nebo regionu jste zakoupili dálkové ovládání.

### **Poznámka**

Položky nastavení videokamery se zobrazují pouze v případě, že je videokamera připojená k ovládání prostřednictvím Wi-Fi (s výjimkou nastavení dálkového ovladače).

<span id="page-27-0"></span>[19] Změna nastavení | Seznam položek nastavení

# **Konfigurace položek nastavení**

Položky nastavení můžete nastavovat pomocí následujících 4 tlačítek na dálkovém ovládání.

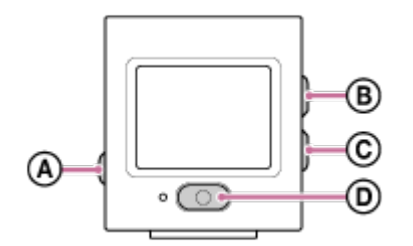

- **a**: Tlačítko MENU Zobrazí nabídku
- **<sup>•</sup> (B)**: Tlačítko UP Přechod k předchozí nabídce
- **:** Tlačítko DOWN Přechod k následující nabídce

**<sup>1</sup> in**: Tlačítko REC/ENTER Spuštění nabídky

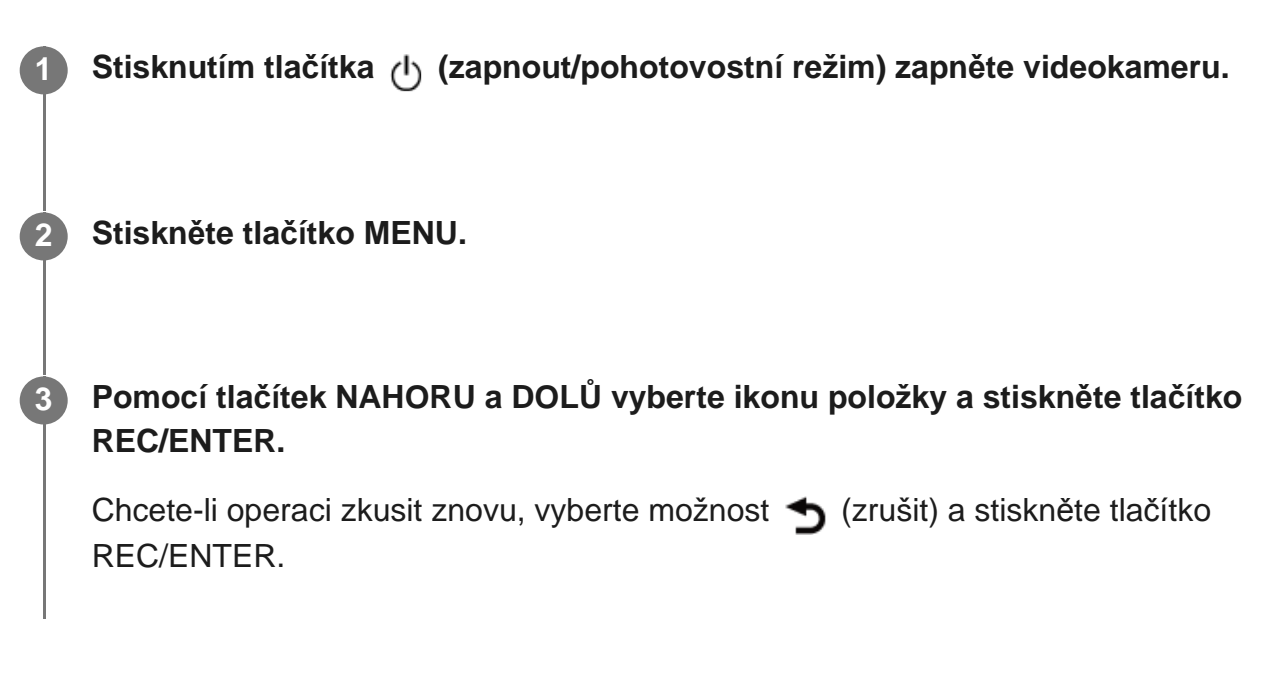

<span id="page-28-0"></span>[20] Změna nastavení | Nastavení snímání **Nastavení kvality obrazu**

Je možné nastavit rozlišení obrazu a obnovovací frekvenci pro natáčení videa a záznam ve smyčce.

```
1 Stiskněte tlačítko MENU.
```
**Pomocí tlačítek NAHORU a DOLŮ vyberte možnost 2<sub>H</sub> / 2<sub>n</sub> (nastavení snímání) – (nastavení kvality obrazu), zadejte požadovanou hodnotu a stiskněte tlačítko REC/ENTER.**

 **(Pokud je formát videa nastaven na XAVC S 4K)\*1**

2160 30p 100M / 2160 25p 100M XAVC S 4K 100 Mb/s 2160 30p 60M/2160 25p 60M XAVC S 4K 60 Mb/s 2160 24p 100M XAVC S 4K 100 Mb/s<sup>\*2</sup> 2160 24p 60M XAVC S 4K 60 Mb/s<sup>\*2</sup>

 **(Pokud je formát videa nastaven na XAVC S HD)\*1** 1080 60p 50M / 1080 50p 50M XAVC S HD 50 Mb/s 1080 30p 50M / 1080 25p 50M XAVC S HD 50 Mb/s

1080 24p 50M XAVC S HD 50 Mb/s 720 240p 100M / 720 200p 100M XAVC S HD 100 Mb/s 720 240p 60M / 720 200p 60M XAVC S HD 60 Mb/s 1080 120p 100M / 1080 100p 100M XAVC S HD 100 Mb/s 1080 120p 60M / 1080 100p 60M XAVC S HD 60 Mb/s

## **(Pokud je formát videa nastaven na MP4)\*1**

1080 60p PS / 1080 50p PS Nejvyšší rozlišení (plynulý obraz zaznamenaný při dvojnásobné snímkové frekvenci)

1080 30p HQ / 1080 25p HQ Nejvyšší rozlišení

720 30p STD / 720 25p STD Vysoké rozlišení

720 120p HS / 720 100p HS Vysokorychlostní záznam (plynulý obraz zaznamenaný při čtyřnásobné snímkové frekvenci)

480 240p HS / 480 200p HS Vysokorychlostní záznam (plynulý obraz zaznamenaný při osminásobné snímkové frekvenci)

720 SLOW Velmi pomalý záznam (zpomalené video zaznamenané při dvojnásobné snímkové frekvenci)

720 SSLOW Velmi pomalý záznam (zpomalené video zaznamenané při čtyřnásobné snímkové frekvenci)

### 480 VGA Standardní rozlišení

- \*1 Snímková frekvence závisí na nastavení NTSC/PAL.
- \*2 Toto nastavení je k dispozici, pouze když je nastavení NTSC/PAL nastaveno na NTSC.

### **Poznámka**

Snímková frekvence přehrávání na LCD displeji se mění podle stavu komunikace Wi-Fi mezi videokamerou a dálkovým ovládáním (a liší se od snímkové frekvence použité při snímání).

<span id="page-29-0"></span>[21] Změna nastavení | Nastavení snímání

# **Formát videa**

Umožňuje vybrat formát videa při natáčení videa nebo záznamu ve smyčce.

**1 Stiskněte tlačítko MENU.**

**Pomocí tlačítek NAHORU a DOLŮ vyberte možnost**  $\mathbf{Q}_{\overline{a}}$  **(nastavení snímání) – (formát videa), zadejte požadovanou hodnotu a stiskněte tlačítko REC/ENTER.**

- **4K** : Zaznamenává videa 4K (XAVC S). Zvolte požadovanou kvalitu obrazu.
- **HD**: Zaznamenává videa HD (XAVC S). Zvolte požadovanou kvalitu obrazu.
- **MP4**: Zaznamenává videa ve formátu MP4. Toto nastavení vyberte, pokud chcete záznam přenést do chytrého telefonu nebo nahrát na webové stránky.

### **Poznámka**

**• Máte-li zvolen formát videa, nastavte rovněž kvalitu obrazu ("Nastavení kvality obrazu").** 

<span id="page-30-0"></span>[22] Změna nastavení | Nastavení snímání

# **Velikost obrazu pro časosběrné snímání**

Při použití časosběrného snímání můžete nastavit velikost obrazu pořizovaných statických snímků.

**1 Stiskněte tlačítko MENU.**

**Pomocí tlačítek NAHORU a DOLŮ vyberte možnost (nastavení režimu časosběrného snímání) – (velikost obrazu pro časosběrné snímání), nastavte požadovanou hodnotu a stiskněte tlačítko REC/ENTER.**

- (Pořizování statických snímků ve formátu 4K (3840 × 2160) (velikost obrazu 8,3 MB))
- *[*]<sub>[w</sub>] (Pořizování statických snímků ve formátu HD (1920 × 1080) (velikost obrazu 2,1 MB))

<span id="page-30-1"></span>[23] Změna nastavení | Nastavení snímání

# **Doba záznamu ve smyčce**

Slouží k nastavení časového rozmezí (oblasti na médiu) pro záznam ve smyčce.

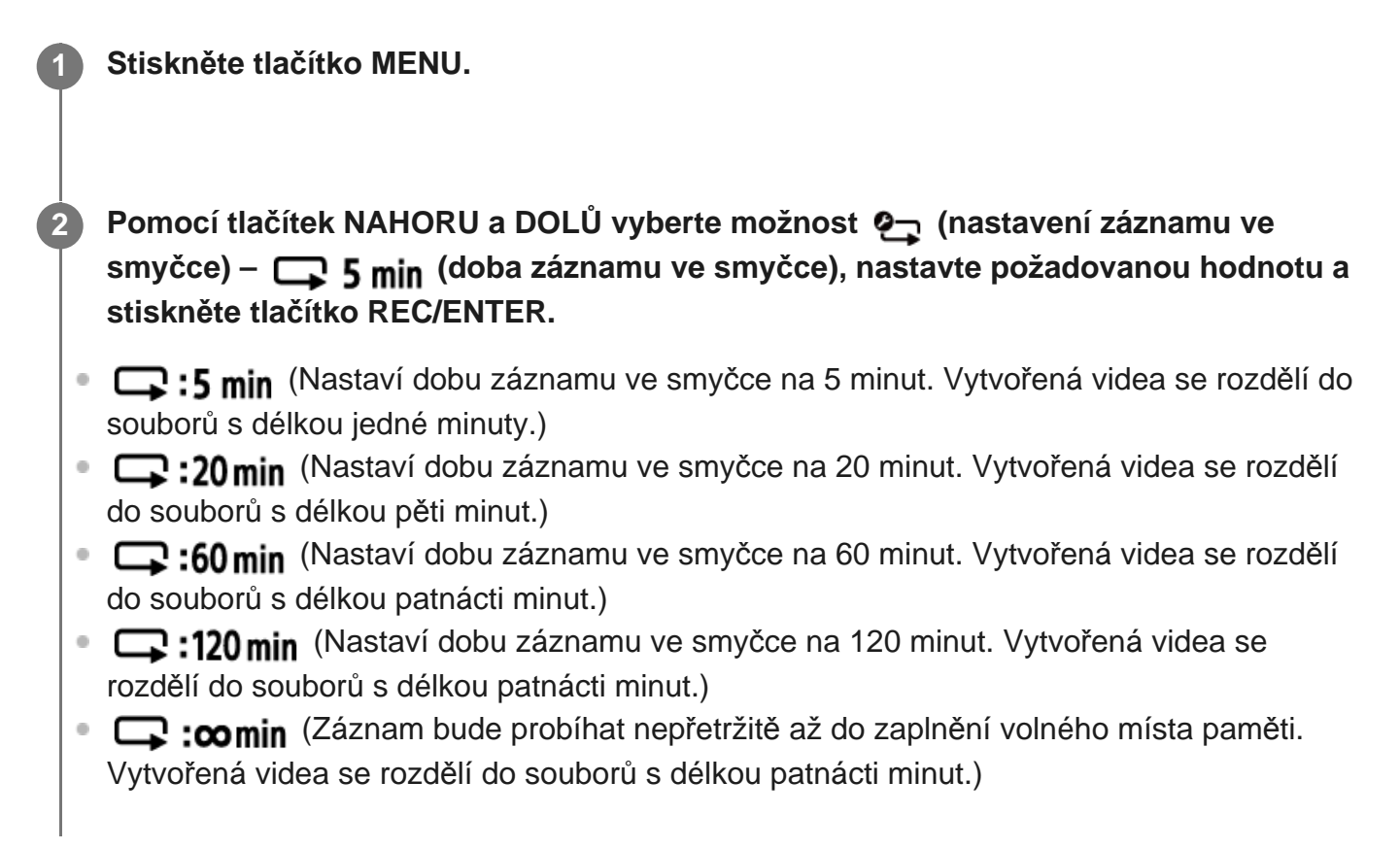

<span id="page-31-0"></span>[24] Změna nastavení | Nastavení snímání

# **Přepínání na statické snímky**

Při pořizování fotografií můžete zvolit buď snímání jednoho snímku, nebo kontinuální snímání.

Snímání jednoho snímku a kontinuální snímání lze nastavit pouze u fotografií.

**1 Stiskněte tlačítko MENU.**

**Pomocí tlačítek NAHORU a DOLŮ** vyberte možnost  $\mathbf{Q}_{\mathbf{Q}}$  (nastavení režimu snímků) **– (přepínání na statické snímky), nastavte požadovanou hodnotu a stiskněte tlačítko REC/ENTER.**

**T:** Snímání jednoho snímku Umožňuje pořizovat snímky po jednom.

· □ Snímání série snímků Snímání v intervalu nastaveném v  $\Box$ 910f1s / $\Box$ 98f1s<sup>\*</sup> (interval pořizování statických snímků)

: Vícenásobná expozice Vygeneruje statický snímek ze statických snímků pořizovaných v sérii v intervalu nastaveném v **□● 10f 1s / □● 8f 1s** \* (interval pořizování statických snímků).

Ikona se liší v závislosti na připojené videokameře.

### **Poznámka**

Po sériovém snímání nebo snímání v režimu Motion Shot LE potřebuje videokamera čas ke zpracování dat, během kterého nebude možné přejít k další operaci.

<span id="page-32-0"></span>[25] Změna nastavení | Nastavení snímání

# **Interval pořizování statických snímků**

Můžete zvolit nastavení sériového snímání pro sériové snímání nebo snímání v režimu Motion Shot LE.

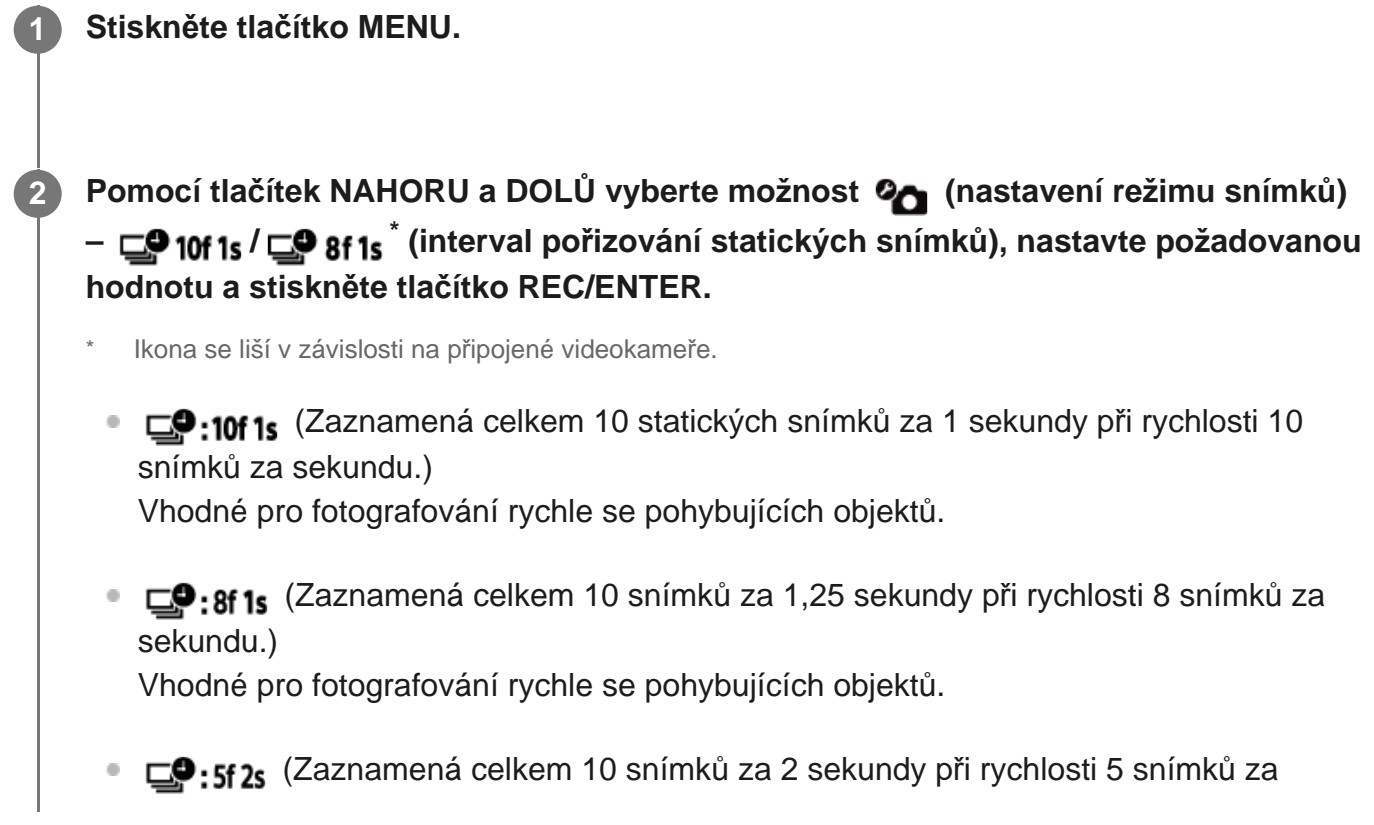

sekundu.)

Vhodné pro pořizování akčních snímků objektů.

• **□●:2f5s** (Zaznamená celkem 10 snímků za 5 sekund při rychlosti 2 snímky za sekundu.)

Vhodné pro fotografování pomalu se pohybujících objektů.

### **Poznámka**

 $\blacksquare$ , 10 sn. / 1 s", "8 sn. / 1 s", "5 sn. / 2 s" a "2 sn. / 5 s" jsou odhadované maximální rychlosti. Při některých podmínkách snímání nemusí být dosaženo maximální možné rychlosti.

<span id="page-33-0"></span>[26] Změna nastavení | Nastavení snímání **Samospoušť**

Při fotografování můžete používat samospoušť.

**1 Stiskněte tlačítko MENU.**

**Pomocí tlačítek NAHORU a DOLŮ vyberte možnost (nastavení režimu snímků) – (samospoušť), nastavte požadovanou hodnotu a stiskněte tlačítko REC/ENTER.**

- (\*):OFF (Samospoušť se nepoužije.)
- (\*): 25 (Samospoušť se nastaví na zpoždění v délce 2 sekund.)
- $\circ$ (\*): 10 s (Samospoušť se nastaví na zpoždění v délce 10 sekund.)

### **Poznámka**

- **Samospoušť nelze použít při záznamu videí.**
- <span id="page-33-1"></span>Funkce samospouště je aktivní, dokud ji nezrušíte. Až budete hotovi s používáním samospouště, nastavte ji na možnost **OFF**.

## [27] Změna nastavení | Nastavení snímání **Interval časosběrného snímání**

Můžete nastavit interval časosběrného snímání.

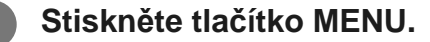

**Pomocí tlačítek NAHORU a DOLŮ vyberte možnost (nastavení časosběrného snímání) – (interval časosběrného snímání), nastavte požadovanou hodnotu a stiskněte tlačítko REC/ENTER.**

- ひ:1, (Záznam statických snímků pokračuje s intervaly v délce přibližně 1 sekundy.)
- ①:25 (Záznam statických snímků pokračuje s intervaly v délce přibližně 2 sekund.)
- (Záznam statických snímků pokračuje s intervaly v délce přibližně 5 sekundy.)
- ①:10, (Záznam statických snímků pokračuje s intervaly v délce přibližně 10 sekundy.)
- ①:30, (Záznam statických snímků pokračuje s intervaly v délce přibližně 30 sekundy.)
- ①:60, (Záznam statických snímků pokračuje s intervaly v délce přibližně 60 sekundy.)

### **Poznámka**

- První snímek bude pořízen okamžitě po spuštění záznamu, aniž by se čekalo na dokončení nastaveného intervalu. Druhý a všechny další snímky budou pořízeny v nastavených intervalech.
- V závislosti na podmínkách snímání nemusí být možné dosáhnout maximální možné rychlosti.

## <span id="page-34-0"></span>[28] Změna nastavení | Nastavení snímání **Počet snímků časosběrného snímání**

Při použití časosběrného snímání můžete nastavit počet pořizovaných statických snímků.

**1 Stiskněte tlačítko MENU.**

**2 Pomocí tlačítek NAHORU a DOLŮ vyberte možnost (nastavení časosběrného**

### **snímání) – (počet snímků časosběrného snímání), nastavte požadovanou hodnotu a stiskněte tlačítko REC/ENTER.**

- <sub>□</sub> $\mathfrak{D}_2$ : 300 (Pořídí 300 statických snímků.)
- · <sub>□</sub> :600 (Pořídí 600 statických snímků.)
- · <sub>□</sub> :900 (Pořídí 900 statických snímků.)
- co (Pokračuje v pořizování statických snímků až do zastavení snímání.)

<span id="page-35-0"></span>[29] Změna nastavení | Nastavení snímání **SteadyShot (video)**

Při záznamu videí můžete aktivovat funkci omezení otřesů videokamery.

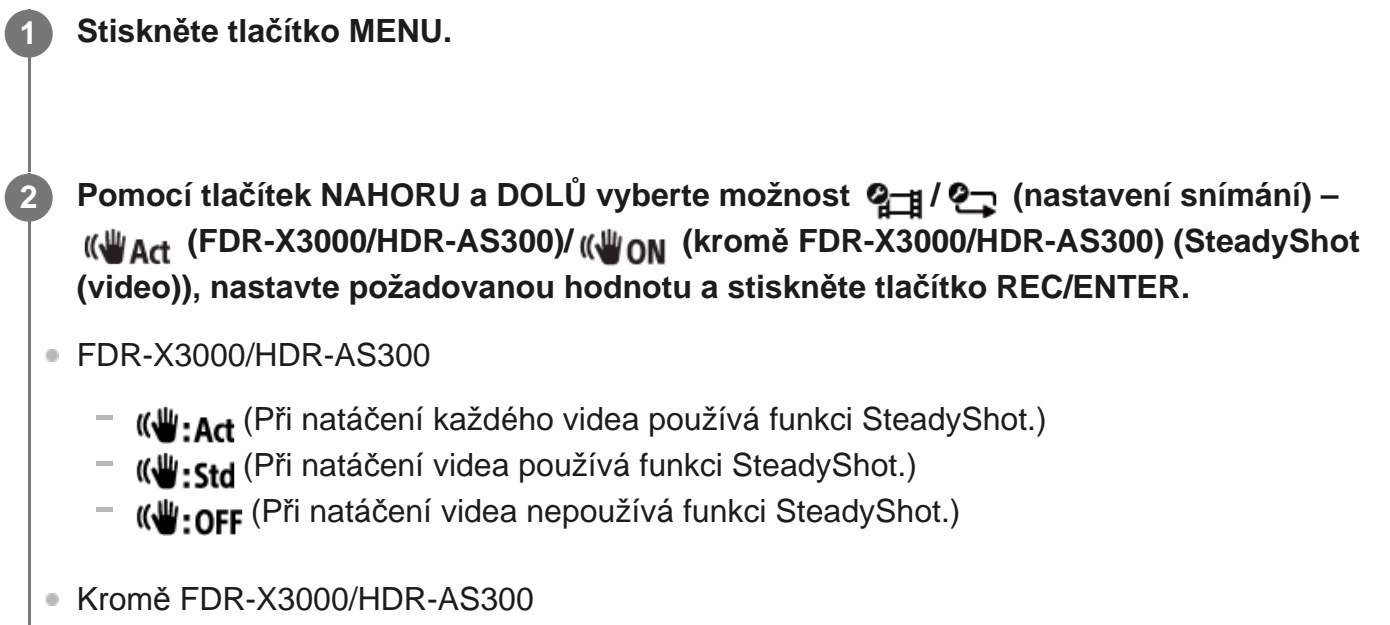

- (Při natáčení videa používá funkci SteadyShot.)
- **((W:OFF** (Při natáčení videa nepoužívá funkci SteadyShot.)

<span id="page-35-1"></span>[30] Změna nastavení | Nastavení snímání **SteadyShot (snímek) (FDR-X3000/HDR-AS300)**
Při fotografování můžete aktivovat funkci omezení otřesů videokamery.

### **1 Stiskněte tlačítko MENU.**

**Pomocí tlačítek NAHORU a DOLŮ** vyberte možnost  $\mathbf{Q}_{\mathbf{Q}}$  (nastavení režimu snímků) **– (SteadyShot (snímek)), nastavte požadovanou hodnotu a stiskněte tlačítko REC/ENTER.**

- ((رو−ON (Při fotografování snímků používá funkci SteadyShot.)
- **((W)**. OFF (Při fotografování snímků nepoužívá funkci SteadyShot.)

### **Poznámka**

**Tuto funkci nelze použít v režimu časosběrného snímání.** 

## [31] Změna nastavení | Nastavení snímání **Nastavení úhlu**

Umožňuje nakonfigurovat obrazový úhel videokamery.

**1 Stiskněte tlačítko MENU.**

**Pomocí tlačítek NAHORU a DOLŮ vyberte možnost 21/2012/2013/12 snímání) - (nastavení úhlu), nastavte požadovanou hodnotu a stiskněte tlačítko REC/ENTER.**

- $\bullet \iff W$ : Široký (Záznam s širokým obrazovým úhlem.)
- **:**  $\forall x_M$ : Střední (Záznam se standardním obrazovým úhlem.) (FDR-X3000/HDR-AS300)
- $\nabla$ N: Úzký (Záznam s úzkým obrazovým úhlem.)  $\circ$

[32] Změna nastavení | Nastavení snímání

# **Nastavení zoomu**

**1 Stiskněte tlačítko MENU.**

Můžete nastavit, jestli se bude používat digitální zoom.

**Pomocí tlačítek NAHORU a DOLŮ vyberte možnost**  $\mathbf{Q}_{\overline{d}}$  **/**  $\mathbf{Q}_{\overline{d}}$  **/**  $\mathbf{Q}_{\overline{d}}$  **(nastavení snímání) – (nastavení zoomu), nastavte požadovanou hodnotu a stiskněte tlačítko REC/ENTER. 2**

- $\oplus$ **: ON** (Používá funkci digitálního zoomu.)
- **D:OFF** (Nepoužívá funkci digitálního zoomu.)  $\ddot{\phantom{a}}$

[33] Změna nastavení | Nastavení snímání **Převrácení**

Umožňuje zaznamenávat video výškově převrácené. Tato funkce je užitečná, pokud je kamera připevněna horní stranou dolů.

**1 Stiskněte tlačítko MENU.**

**Pomocí tlačítek NAHORU a DOLŮ vyberte možnost 21/2012年12月12日** (nastavení **snímání) – (převrácení), nastavte požadovanou hodnotu a stiskněte tlačítko REC/ENTER. 2**

- <sup>f</sup>**m**,: ON (Obraz se převrátí výškově a zamění se levý a pravý zvukový kanál)
- f**m**,: OFF (Obraz se nepřevrátí.)

[34] Změna nastavení | Nastavení snímání

Umožňuje nastavovat expozici podle vašich preferencí.

### **1 Stiskněte tlačítko MENU.**

**Pomocí tlačítek NAHORU a DOLŮ vyberte možnost**  $\mathbf{Q}_{\overline{d}}$  **/**  $\mathbf{Q}_{\overline{d}}$  **/**  $\mathbf{Q}_{\overline{d}}$  **(nastavení snímání) – (Posun AE), nastavte požadovanou hodnotu a stiskněte tlačítko REC/ENTER.**

- **E**: ±0.0 (Posun AE se nepoužije.)
- **14:+0.3** (Posun AE se použije (Nastavte např. hodnotu +0,3 EV.))

## [35] Změna nastavení | Nastavení snímání **Režim AE časosběrného snímání**

Nastavuje metodu úpravy automatické expozice (AE) během časosběrného snímání.

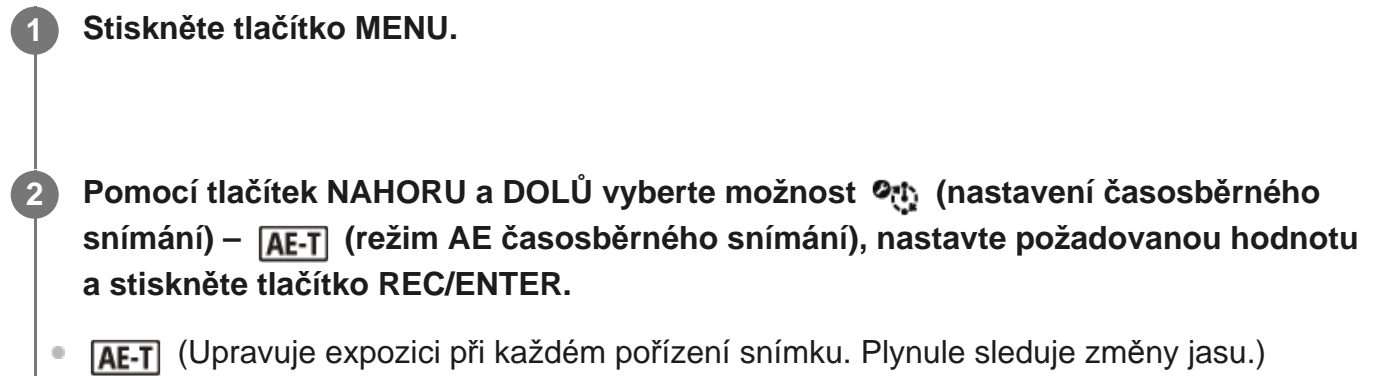

**[AE-L**] (Nastaví fixní expozici při zahájení snímání.)

[36] Změna nastavení | Nastavení snímání **Scéna**

Zde můžete nastavit scénu snímání.

**1 Stiskněte tlačítko MENU.**

**Pomocí tlačítek NAHORU a DOLŮ vyberte možnost**  $\mathbf{Q}_{\overline{d}}$  **/**  $\mathbf{Q}_{\overline{d}}$  **/**  $\mathbf{Q}_{\overline{d}}$  **(nastavení snímání) – (scéna), nastavte požadovanou hodnotu a stiskněte tlačítko REC/ENTER. 2**

- SCN : M (Snímky jsou pořizovány ve standardní kvalitě.)
- SCN : < (Snímky jsou pořizovány s kvalitou obrazu vhodnou pro snímání pod vodou.)

[37] Změna nastavení | Nastavení snímání **Vyvážení bílé**

Umožňuje přizpůsobit vyvážení barev podmínkám záznamu.

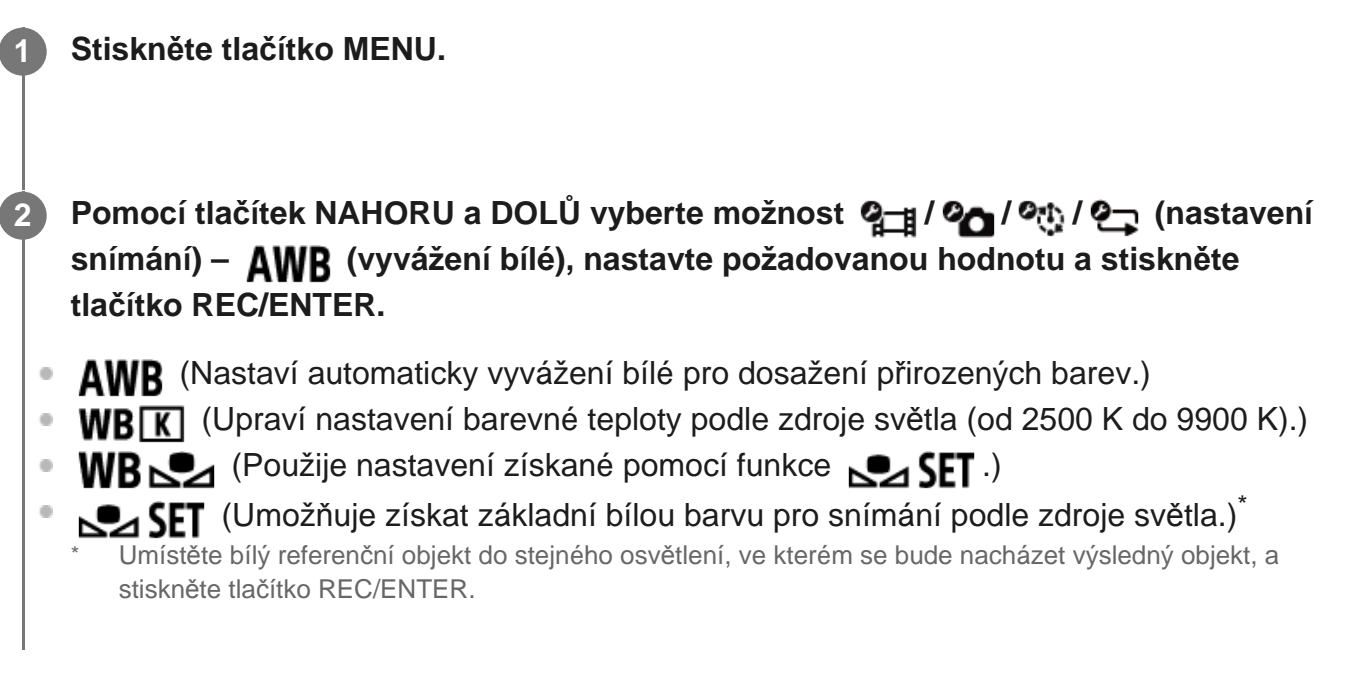

[38] Změna nastavení | Nastavení snímání **Barevný režim**

Při natáčení videa nebo záznamu ve smyčce můžete změnit barevný tón obrazu.

**2**

**1 Stiskněte tlačítko MENU.**

**Pomocí tlačítek NAHORU a DOLŮ vyberte možnost**  $Q_1$  **/**  $Q_{\overline{B}}$  **(nastavení snímání) – (barevný režim), nastavte požadovanou hodnotu a stiskněte tlačítko REC/ENTER.**

- **Ntrl** (Záznam v přirozených barvách)
- Wividt (Záznam v živých barvách)

[39] Změna nastavení | Nastavení snímání

## **Nastavení záznamu zvuku**

Určuje, zda se při natáčení videa zaznamenává zvuk.

```
1 Stiskněte tlačítko MENU.
```
- **Pomocí tlačítek NAHORU a DOLŮ vyberte možnost**  $\mathbf{Q}_{\overline{a}}$  **(nastavení snímání) nastavení záznamu zvuku), zadejte požadovanou hodnotu a stiskněte tlačítko REC/ENTER.**
- **0: ON** (Při záznamu videa se zaznamenává zvuk.)
- **· O:OFF** (Při záznamu videa se nezaznamenává zvuk.)

[40] Změna nastavení | Nastavení snímání

## **Redukce hluku větru**

Tato funkce automaticky odfiltruje nízkofrekvenční hluk větru při záznamu zvuku s použitím vestavěného mikrofonu videokamery.

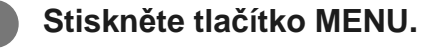

**Pomocí tlačítek NAHORU a DOLŮ vyberte možnost**  $\mathbf{Q}_{\overline{a}}$  **/** $\mathbf{Q}_{\overline{a}}$  **(nastavení snímání) – (redukce hluku větru), nastavte požadovanou hodnotu a stiskněte tlačítko REC/ENTER.**

- : 0N (Nízkofrekvenční hluk větru je odfiltrován.)
- **:10: OFF** (Hluk větru není potlačen.)

[41] Změna nastavení | Nastavení videokamery **Nastavení napájení dálkového ovladače Bluetooth**

Dálkové ovládání lze použít k zapínání/vypínání videokamery, která s ním je spárována přes Bluetooth.

**1 Stiskněte tlačítko MENU.**

**Pomocí tlačítek NAHORU a DOLŮ** vyberte možnost  $\mathbf{Q}_{\mathbf{T}}$  (nastavení videokamery) –  **(nastavení napájení dálkového ovladače Bluetooth), nastavte požadovanou hodnotu a stiskněte tlačítko REC/ENTER.**

- (Možnost zapnout nebo vypnout videokameru dálkovým ovládáním je povolena.)
- ب<sup>4</sup>ت (Možnost zapnout nebo vypnout videokameru dálkovým ovládáním je zakázána.)

Chcete-li tuto funkci povolit, je nutné přepnout výše uvedené nastavení na a zapnout Bluetooth na videokameře a dálkovém ovládání.

#### **Tip**

**2**

Pokud je videokamera a dálkový ovladač propojena v režimu více připojení, lze při zapnutí dálkovým ovládáním zapínat až pět videokamer současně.

#### **Poznámka**

- Tuto funkci nelze použít, pokud je režim Letadlo nastaven na ON (Zapnuto).
- Je-li dálkové ovládání připojeno k videokameře, můžete ji zapínat/vypínat pomocí vypínače na dálkovém ovládání.

V závislosti na okolním prostředí se může stát, že se videokamera při stisknutí vypínače na dálkovém ovládání nevypne. V tom případě zkuste vypínač na ovládání stisknout znovu.

[42] Změna nastavení | Nastavení snímání **Formát**

Umožňuje odstranit všechna videa a snímky z paměťového média videokamery a obnovit tak médium do výchozího stavu.

### **1 Stiskněte tlačítko MENU.**

**Pomocí tlačítek NAHORU a DOLŮ vyberte nastavení (nastavení videokamery) - (formát) a stiskněte tlačítko REC/ENTER.**

Formátování spustíte tak, že vyberete možnost **OK** (provést) a stisknete tlačítko REC/ENTER. Formátování lze zrušit tak, že vyberete možnost <a>
f<br/>  $($ zrušit) a stisknete tlačítko REC/ENTER. Formátování je dokončeno při zobrazení obrazovky se znakem zatržení. Stisknutím tlačítka REC/ENTER se vraťte k předchozí nabídce MENU.

#### **Poznámka**

**2**

- Před formátováním si uložte důležité snímky do počítače či jiného zařízení.
- Videokameru nelze naformátovat pomocí dálkového ovládání, jestliže obě zařízení nejsou propojena přes Wi-Fi.

[43] Změna nastavení | Nastavení videokamery **Časový kód / kód uživatele**

Funkci časový kód / kód uživatele můžete použít, pokud je režim snímání nastaven na režim

videa a formát nahrávání videí je nastaven na možnost XAVC S.

### **1 Stiskněte tlačítko MENU.**

**Pomocí tlačítek NAHORU a DOLŮ vyberte nastavení (nastavení videokamery) – (časový kód / kód uživatele), nastavte požadovanou položku a stiskněte tlačítko REC/ENTER..**

Nastavení obsahuje následující položky.

### **(Umožňuje nastavit časový kód.)**

1. Pomocí tlačítek NAHORU a DOLŮ vyberte dvojciferné číslo a stiskněte tlačítko REC/ENTER.

2. Opakujte krok 1, dokud nemáte nastavena 4 dvojciferná čísla, a vraťte se do předchozího MENU.

- Časový kód lze vybrat z následujícího rozmezí.
	- Při výběru snímkové frekvence 30p nebo 60p 00:00:00:00 – 23:59:59:29
	- Při výběru snímkové frekvence 25p nebo 50p 00:00:00:00 – 23:59:59:24
	- Při výběru možnosti 24p můžete nastavit poslední 2 číslice časového kódu snímků v násobcích 4 v rozmezí 0 až 23.

### **(Vynuluje časový kód.)**

Vynulování provedete tak, že vyberete možnost  $\alpha$ K a stisknete tlačítko REC/ENTER.

### **(Umožňuje vybrat metodu nahrávání časového kódu.)**

- $\bullet$  **DF**: Nahraje časový kód ve formátu drop frame (s vypouštěním čísel snímků).
- $\bullet$  NDF: Zaznamená se časový kód v režimu non-drop frame (bez vypouštění čísel snímků).\*
	- V následujících situacích se časový kód zafixuje na nastavení **NDF**.
	- Je-li kvalita obrazu nastavená na 24p
	- Je-li možnost NTSC/PAL nastavená na PAL → NTSC
- **(Určuje formát načítání časového kódu.)**
	- REC RUN : Časový kód bude postupovat pouze při natáčení videa ve formátu XAVC

S. Bude se zaznamenávat sekvenčně v návaznosti na časový kód předchozí nahrávky. **· FREE RIJN** : Časový kód bude postupovat sekvenčně nezávisle na provozu videokamery. **(Určuje časový kód, který se má zaznamenávat.) • PRESET**: Nově nastavený časový kód se zaznamená na nahrávací médium. • REGEN : Poslední časový kód předchozí nahrávky se načte ze záznamového média a nový časový kód se zaznamená sekvenčně v návaznosti na poslední časový kód. **(Určuje kód uživatele.)** 1. Pomocí tlačítek NAHORU a DOLŮ vyberte dvojciferné číslo a stiskněte tlačítko REC/ENTER. 2. Opakujte krok 1, dokud nemáte nastavena 4 dvojciferná čísla, a vraťte se do předchozího MENU. Kód uživatele lze vybrat z následujícího rozmezí. 00 00 00 00 – FF FF FF FF  **(Inicializuje kód uživatele.)** Vynulování provedete tak, že vyberete možnost  $\bigcap K$  a stisknete tlačítko REC/ENTER.  **(Určuje dobu záznamu kódu uživatele.)** : Nezaznamenává čas jako uživatelskou informaci. OFF : Zaznamenává čas jako uživatelskou informaci.

### **Poznámka**

- Časový kód / kód uživatele lze nastavit pouze pro režim videa.
- **Pokud není dálkové ovládání připojeno k videokameře prostřednictvím Wi-Fi, nelze nastavení** videokamery změnit.

### **Tip**

#### **Časový kód**

Funkce časového kódu je užitečná pro pokročilou editaci snímků. Zaznamenává do dat snímků údaje o hodinách, minutách, sekundách a jednotlivých snímcích.

Při nastavení televizního systému na NTSC a snímkové frekvence 30p nebo 60p se při dlouhých dobách nahrávání vyskytuje časový rozdíl mezi skutečným časem a časovým kódem v důsledku mírného rozdílu mezi počtem snímků časového kódu a skutečnou snímkovou frekvencí obrazového signálu NTSC. Funkce drop frame (vypouštění čísel snímků) tuto mezeru opravuje a vyrovnává časový kód se skutečným časem. Každou minutu (kromě každé desáté minuty) budou vypuštěna první 2 čísla snímků (při použití snímkové frekvence 30p) nebo první 4 čísla snímků (při použití

snímkové frekvence 60p). Časový kód bez této korekce se nazývá non-drop frame (bez vypouštění čísel snímků).

#### **Kód uživatele**

Funkce kód uživatele umožňuje zaznamenávat informace (ve formátu osmimístných hexadecimálních čísel), jako je datum, čas nebo číslo scény. Tato funkce je užitečná při editaci videí pořízených pomocí dvou nebo více kamer.

[44] Změna nastavení | Nastavení snímání

## **Infračervené dálkové ovládání**

Pomocí infračerveného dálkového ovládání (nutno zakoupit zvlášť) můžete inicializovat časový kód videokamery a spouštět/zastavovat záznam.

### **1 Stiskněte tlačítko MENU.**

Pomocí tlačítek NAHORU a DOLŮ vyberte možnost (nastavení videokamery) –  **(infračervené dálkové ovládání), nastavte požadovanou hodnotu a stiskněte tlačítko REC/ENTER.**

- (Videokameru bude možné ovládat pomocí infračerveného dálkového ovladače.)
- **î:OFF** (Videokameru nebude možné ovládat pomocí infračerveného dálkového ovladače.)

#### **Poznámka**

- Abyste mohli tuto funkci používat, potřebujete dálkový ovladač a infračervený přijímač RMT-VP1K a infračervené dálkové ovládání RMT-845 (nutno zakoupit zvlášť). Ovladač RMT-845 lze zakoupit v servisním centru společnosti Sony.
- Pomocí dálkového ovladače RMT-845 (v prodeji samostatně) lze ovládat pouze následující nastavení. Ostatní nastavení není možné tímto ovladačem měnit.
	- Resetování časového kódu
	- Spuštění/zastavení záznamu

[45] Změna nastavení | Nastavení snímání

## **Pípnutí**

U videokamery můžete nastavit zvukové oznámení operací.

### **1 Stiskněte tlačítko MENU.**

**Pomocí tlačítek NAHORU a DOLŮ vyberte možnost**  $\mathbf{Q}_{\mathbf{T}}$  **(nastavení videokamery) – (pípnutí), nastavte požadovanou hodnotu a stiskněte tlačítko REC/ENTER.**

- **D:ON** (Jsou aktivní zvuky všech operací.)
- **D: LIMIT** (Zvuk budou vydávat pouze následující operace.)<sup>\*</sup>
	- zapnutí napájení
	- zahájení záznamu
	- ukončení záznamu
	- stisknutí spouště
	- výběr neaktivní operace nebo výskyt chyby
	- zvuk potvrzení připojení
	- Vypnutí zařízení (FDR-X3000/HDR-AS300)
- **D:OFF** (Jsou vypnuty zvuky všech operací.)
- V závislosti na připojené videokameře se místo  $\sum L$ IMIT zobrazí  $\sum L$ ENT.

### **Poznámka**

Pokud není dálkové ovládání připojeno k videokameře prostřednictvím Wi-Fi, nelze nastavení videokamery změnit.

[46] Změna nastavení | Nastavení snímání

# **Hlasitost pípnutí**

Umožňuje nastavit hlasitost pípnutí videokamery, jestliže ji ovládáte dálkovým ovládáním.

**1 Stiskněte tlačítko MENU.**

**Pomocí tlačítek NAHORU a DOLŮ vyberte možnost**  $\mathbf{Q}_{\text{max}}$  **(nastavení videokamery) – (hlasitost pípnutí), nastavte požadovanou hodnotu a stiskněte tlačítko REC/ENTER.**

- (h (( f) (velká hlasitost pípnutí
- ת (nižší hlasitost pípnutí)

#### **Poznámka**

**• Pokud je pípnutí nastaveno na OFF (Vypnuto), nelze tuto funkci nastavovat.** 

## [47] Změna nastavení | Nastavení snímání **Nastavení světla**

Chcete-li zamezit odrazu svítícího světla od objektu, můžete omezit počet světel REC, která se zapnou při záznamu.

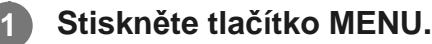

**Pomocí tlačítek NAHORU a DOLŮ vyberte možnost**  $\mathbf{Q}_{\mathbf{T}}$  **(nastavení videokamery) – (nastavení světla), nastavte požadovanou hodnotu a stiskněte tlačítko REC/ENTER.**

- **(Všechna světla REC na videokameře svítí.)**
- ¥:1 (Svítí pouze světlo REC na krytce konektoru videokamery.)
- **ioFF** (Světla REC na videokameře nesvítí.)

#### **Tip**

**2**

Změňte nastavení světla videokamery, pokud se ve směru snímání vyskytují odrážející objekty, jako sklo.

## [48] Změna nastavení | Nastavení snímání **Záznam jedním stisknutím**

Stiskněte tlačítko REC/ENTER na videokameře v době, kdy je videokamera vypnutá; videokamera se zapne a spustí se záznam.

Tato funkce je k dispozici při nastavení režimu videa, časosběrného snímání, živého datového toku nebo záznamu ve smyčce.

### **1 Stiskněte tlačítko MENU.**

- **Pomocí tlačítek NAHORU a DOLŮ** vyberte možnost  $\mathbf{Q}_{\mathbf{T}}$  (nastavení videokamery)  **(záznam jedním stisknutím), nastavte požadovanou hodnotu a stiskněte tlačítko REC/ENTER.**
- **. ∴on** (Záznam jedním stisknutím je povolen.)
- **た:OFF** (Záznam jedním stisknutím je zakázán.)

### **Poznámka**

- Při použití záznamu jedním stisknutím se záznam spustí v režimu snímání, který byl nastaven bezprostředně před vypnutím videokamery.
- **Pokud není dálkové ovládání připojeno k videokameře prostřednictvím Wi-Fi, nelze nastavení** videokamery změnit.

[49] Změna nastavení | Nastavení snímání

# **Automatické vypnutí**

Můžete nastavit, zda se má fotoaparát či videokamera automaticky po zadaném časovém intervalu vypínat.

**1 Stiskněte tlačítko MENU.**

**2 Pomocí tlačítek NAHORU a DOLŮ** vyberte možnost (nastavení videokamery) –

### **(automatické vypnutí), nastavte požadovanou hodnotu a stiskněte tlačítko REC/ENTER.**

- AUTO: 20, (Napájení se vypne přibližně po 20 sekundách.)
- $\bullet$  Auto: 60; (Napájení se vypne přibližně po 60 sekundách.)
- $\bullet$   $\frac{\text{AUTO}}{\text{OFF}}$ : OFF (Videokamera se automaticky nevypne.)

#### **Poznámka**

- Funkce automatického vypnutí je zakázána, jestliže dálkové ovládání připojeno k videokameře přes Wi-Fi.
- **Pokud není dálkové ovládání připojeno k videokameře prostřednictvím Wi-Fi, nelze nastavení** videokamery změnit.

### [50] Změna nastavení | Nastavení snímání

# **Přepínání systémů NTSC/PAL**

Můžete zvolit nastavení NTSC/PAL v závislosti na televizním systému používaném v zemi nebo regionu, kde budete videokameru používat.

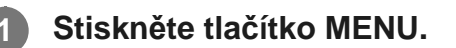

**Pomocí tlačítek NAHORU a DOLŮ** vyberte možnost  $\mathbf{Q}_{\text{max}}$  (nastavení videokamery) – **/ (přepínání systémů NTSC/PAL) a stiskněte tlačítko REC/ENTER.**

NTSC  $\rightarrow$  PAL (Přepne televizní systém videokamery z NTSC na PAL.) PAL → NTSC (Přepne televizní systém videokamery z PAL na NTSC.)

Pokud zkusíte změnit aktuální nastavení, zobrazí se obrazovka pro potvrzení. Přejděte ke kroku 3.

**Pomocí tlačítek NAHORU a DOLŮ vyberte možnost (provést) a stiskněte tlačítko REC/ENTER.**

**3**

#### **Poznámka**

Když změníte nastavení systému NTSC/PAL na dálkovém ovládání, dojde k odpojení ovládání od videokamery a videokamera se automaticky restartuje. Poté se dálkové ovládání automaticky znovu spojí s videokamerou.

[51] Změna nastavení | Nastavení snímání

## **Verze (videokamera)**

Zobrazí verzi softwaru videokamery.

**1 Stiskněte tlačítko MENU.**

**Pomocí tlačítek NAHORU a DOLŮ** vyberte možnost  $\mathbf{Q}_{\text{m}}$  (nastavení videokamery) –  **(verze) a stiskněte tlačítko REC/ENTER.**

#### **Poznámka**

**2**

■ Tato funkce je k dispozici pouze v režimu jednoho připojení.

[52] Změna nastavení | Nastavení snímání **Režim Letadlo**

Dálkové ovládání můžete nastavit tak, aby byly vyřazeny všechny funkce Wi-Fi/Bluetooth.

Jste-li v letadla nebo v jiném prostoru s platným omezením, zapněte na dálkovém ovládání i na videokameře režim Letadlo.

**1 Stiskněte tlačítko MENU.**

dálkového ovládání) - **+ OFF** (režim Letadlo), nastavte požadovanou hodnotu a **stiskněte tlačítko REC/ENTER.**

- $+$ **:0N** (Funkce Wi-Fi/Bluetooth je zakázána.)
- **1:OFF (výchozí)** (Funkce Wi-Fi/Bluetooth je povolena.)

### **Poznámka**

Režim Letadlo nelze nastavit, jestliže je dálkové ovládání propojeno s fotoaparátem či videokamerou v režimu jednoho připojení.

[53] Změna nastavení | Nastavení dálkového ovládání **Režim připojení**

Zadejte počet videokamer ("jedna" nebo "více"), k nimž chcete dálkové ovládání připojit.

### **Poznámka**

Režim připojení nelze nastavit, jestliže je dálkové ovládání propojeno s videokamerou přes Wi-Fi.

**1 Stiskněte tlačítko MENU.**

**Stiskněte tlačítko NAHORU nebo DOLŮ** a vyberte možnost <sup>o</sup>n (nastavení **dálkového ovládání) – (režim připojení), nastavte požadovanou hodnotu a stiskněte tlačítko REC/ENTER. 2**

- **(výchozí)** (jedno připojení)
- (více připojení) וה

[54] Změna nastavení | Nastavení dálkového ovládání

# **Nastavení Bluetooth**

Dálkové ovládání může komunikovat s videokamerou přes Bluetooth. Proces vzájemné registrace, která umožňuje oběma zařízením (dálkovému ovládání a videokameře) komunikaci přes Bluetooth, se nazývá "párování". Jsou-li zařízení spárována, budou při opětovném propojení automaticky komunikovat přes Bluetooth.

#### **1 Stiskněte tlačítko MENU.**

**Stiskněte tlačítko NAHORU nebo DOLŮ a vyberte možnost**  $\mathbf{Q}$  **(nastavení** dálkového ovládání) - **(3 ON** (nastavení Bluetooth), nastavte požadovanou hodnotu **a stiskněte tlačítko REC/ENTER.**

- **6. Najanja (výchozí)** (Komunikace bez Bluetooth povolena. Na LCD displeji se zobrazí ikona Bluetooth  $\binom{n}{2}$  nebo  $\binom{n}{2}$ .)
- **8:OFF** (Bez komunikace Bluetooth. Na LCD displeji se nezobrazí ikona Bluetooth.)

#### **Tip**

**2**

Výchozí nastavení Bluetooth pro dálkové ovládání je ON (Zapnuto). Při prvním připojení videokamery kompatibilní s Bluetooth k síti Wi-Fi se automaticky provede spárování Bluetooth s videokamerou a ikona na LCD displeji se změní na  $\Omega$ .

#### **Poznámka**

- Pokud je režim Letadlo nastaven na ON (Zapnuto), ikona Bluetooth se na LCD displeji nezobrazí a komunikace Bluetooth je zakázána i při nastavení Bluetooth na ON (Zapnuto).
- Dálkové ovládání lze spárovat s až 15 zařízeními Bluetooth. Pokud je s dálkovým ovládáním spárováno 16. zařízení, pak se informace o spárování prvního registrovaného zařízení vymažou.
- **Pokud dálkové ovládání komunikuje prostřednictvím Bluetooth, nelze spárovat další zařízení.**
- Při inicializaci dálkového ovládání jsou resetovány rovněž informace o párování. Opakujte párování.

[55] Změna nastavení | Nastavení dálkového ovládání **Vynulování síťových nastavení**

Síťová nastavení v režimu více připojení je možné vynulovat.

**3**

### **1 Stiskněte tlačítko MENU.**

**Pomocí tlačítek NAHORU a DOLŮ vyberte možnost (nastavení dálkového ovládání) – (vynulování síťových nastavení) a stiskněte tlačítko REC/ENTER.**

Zobrazí se potvrzovací okno.

• Pokud v potvrzovacím obrazovce zvolíte možnost  $\bigotimes$  (zrušit), resetování se zruší.

**Pomocí tlačítek NAHORU a DOLŮ** vyberte možnost  $\bigcap K$  a stiskněte tlačítko **REC/ENTER.**

Tím provedete reset nastavení sítě.

#### **Poznámka**

- Síťová nastavení nelze resetovat v režimu jednoho připojení.
- **Provedete-li po resetování síťových nastavení více připojení, zaregistrujte zařízení ještě jednou i** tehdy, pokud již zaregistrována byla.

[56] Změna nastavení | Nastavení dálkového ovládání

# **Automatické vypnutí monitoru při snímání**

Jestliže během natáčení videa, časosběrného snímání nebo záznamu ve smyčce neprovedete více než 10 sekund na dálkovém ovládání žádnou akci, pak se LCD displej na dálkovém ovládání automaticky vypne, aby se šetřila baterie. LCD displej se znovu rozsvítí při stisknutí některého tlačítka na ovládání.

#### **1 Stiskněte tlačítko MENU.**

**Stiskněte tlačítko NAHORU nebo DOLŮ** a vyberte možnost <sup>o</sup>n (nastavení **dálkového ovládání) – (automatické vypnutí monitoru při snímání), nastavte**

### **požadovanou hodnotu a stiskněte tlačítko REC/ENTER.**

- AUTO:ON (výchozí) (LCD displej se automaticky vypne, jestliže neprovedete během natáčení videa na dálkovém ovládání žádnou akci)
- AUTO: OFF (LCD displej se zapne při snímání)

### **Tip**

- Po uplynutí určité doby se automaticky vypne funkce Wi-Fi na videokameře (připojení přes Bluetooth ale přerušeno není) a prodlouží se též maximální doba záznamu na videokameře.
- LCD displej se znovu rozsvítí při stisknutí některého tlačítka na dálkovém ovládání nebo při zastavení natáčení na videokameru.

### **Poznámka**

- Jestliže stisknete některé tlačítko na dálkovém ovládání po více než 1 minutě od zhasnutí LCD displeje, trvá opětovné rozsvícení LCD displeje 5 až 6 sekund.
- Tato funkce je k dispozici pouze tehdy, když je dálkové ovládání připojeno k videokameře v režimu více připojení.

### [57] Změna nastavení | Nastavení dálkového ovládání

# **Režim zrcadla**

Snímky se na LCD monitoru zobrazují zrcadlově převrácené. Tato funkce je praktická při fotografování autoportrétu s videokamerou nasazenou na příslušenství (např. na pomocné rukojeti). Snímky se ve skutečnosti nepřevrátí.

### **1 Stiskněte tlačítko MENU.**

- **Pomocí tlačítek NAHORU nebo DOLŮ vyberte možnost (nastavení dálkového ovládání) – @@ OFF (režim zrcadla), nastavte požadovanou hodnotu a stiskněte tlačítko REC/ENTER.**
- **ed: ON** (Snímky se zobrazují zrcadlově převrácené.)
- **(výchozí)** (Snímky se nezobrazují zrcadlově převrácené.)

[58] Změna nastavení | Nastavení dálkového ovládání **Otočení displeje**

Toto nastavená umožňuje otočit LCD displej a změnit orientaci tlačítek NAHORU/DOLŮ na dálkovém ovládání.

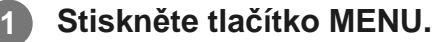

- **Pomocí tlačítek NAHORU a DOLŮ vyberte možnost <sup>o</sup>nastavení dálkového ovládání) – '□, 0N (otočení displeje), nastavte požadovanou hodnotu a stiskněte tlačítko REC/ENTER. 2**
	- <sup>■</sup> <sup>f</sup>□<sub>j</sub>: ON (Displej se otočí.)
	- **<sup>•</sup>**  $f_{\square}$ : OFF (výchozí) (Displej se neotočí.)

[59] Změna nastavení | Nastavení dálkového ovládání **Jas monitoru**

Nastavení jasu displeje LCD.

**1 Stiskněte tlačítko MENU.**

**Pomocí tlačítek NAHORU a DOLŮ vyberte možnost (nastavení dálkového ovládání) – (jas monitoru), nastavte požadovanou hodnotu a stiskněte tlačítko REC/ENTER.**

```
(výchozí) (Jasný)
```
to (Tmavý)

**Poznámka**

Jas LCD displeje nelze nastavit, pokud je jednotka napájena přes konektor Micro USB. Jas je v takovém případě pevně nastaven na hodnotu "Jasný".

[60] Změna nastavení | Nastavení dálkového ovládání **Nastavení data a času**

Nastavte datum a čas.

**1 Stiskněte tlačítko MENU. Pomocí tlačítek NAHORU a DOLŮ vyberte možnost (nastavení dálkového ovládání) – (nastavení data a času) a stiskněte tlačítko REC/ENTER. 2 Nastavte rok/měsíc/den.** Pomocí tlačítek NAHORU a DOLŮ nastavte rok a stiskněte tlačítko REC/ENTER. Kurzor se přemístí na měsíc; opakováním stejné operace nastavte měsíc a den. (Pořadí zobrazení částí data závisí na formátu data.) Na obrazovce se zobrazí nastavení času. **3 4 Opakováním stejného postupu jako v kroku 3 nastavte čas. Na zobrazené obrazovce zkontrolujte datum a čas a stiskněte tlačítko REC/ENTER. 5**

Nastaví se čas a zobrazení se vrátí do předchozí nabídky.

#### **Tip**

- Chcete-li se z obrazovky pro výběr hodnoty nastavení vrátit na obrazovku pro výběr položky nastavení, stiskněte tlačítko MENU.
- Pokud dálkové ovládání spojujete s videokamerou s objektivem (řady QX) nebo HDR-AZ1, projeví se

nastavení data a času provedené na dálkovém ovládání automaticky i v kameře.

[61] Změna nastavení | Nastavení dálkového ovládání **Nastavení oblasti**

Hodiny na dálkovém ovládání můžete bez předchozího zastavení nastavit tak, aby čas odpovídal vaší oblasti. Oblasti jsou definovány časovým posunem vůči času GMT. Další informace viz "Seznam časových posunů v hlavních světových městech".

**1 Stiskněte tlačítko MENU.**

**Pomocí tlačítek NAHORU nebo DOLŮ vyberte možnost (nastavení dálkového ovládání) – (nastavení oblasti), nastavte časový posun a stiskněte tlačítko REC/ENTER.**

**3 Na zobrazené obrazovce potvrďte čas a potom stiskněte tlačítko REC/ENTER.**

[62] Změna nastavení | Nastavení dálkového ovládání

## **Nastavení letního času**

Tato položka umožňuje nastavit, jestli se má v nastavení data a času projevit letní čas.

**1 Stiskněte tlačítko MENU.**

**Pomocí tlačítek NAHORU a DOLŮ** vyberte možnost **o** (nastavení videokamery) –  **(nastavení letního času), nastavte požadovanou hodnotu a stiskněte tlačítko REC/ENTER.**

- :0N (Nastaví letní čas.)
- **(výchozí)** (Nenastaví letní čas.)

[63] Změna nastavení | Nastavení dálkového ovládání **Formát data**

Určuje pořadí zobrazení částí data na dálkovém ovládání.

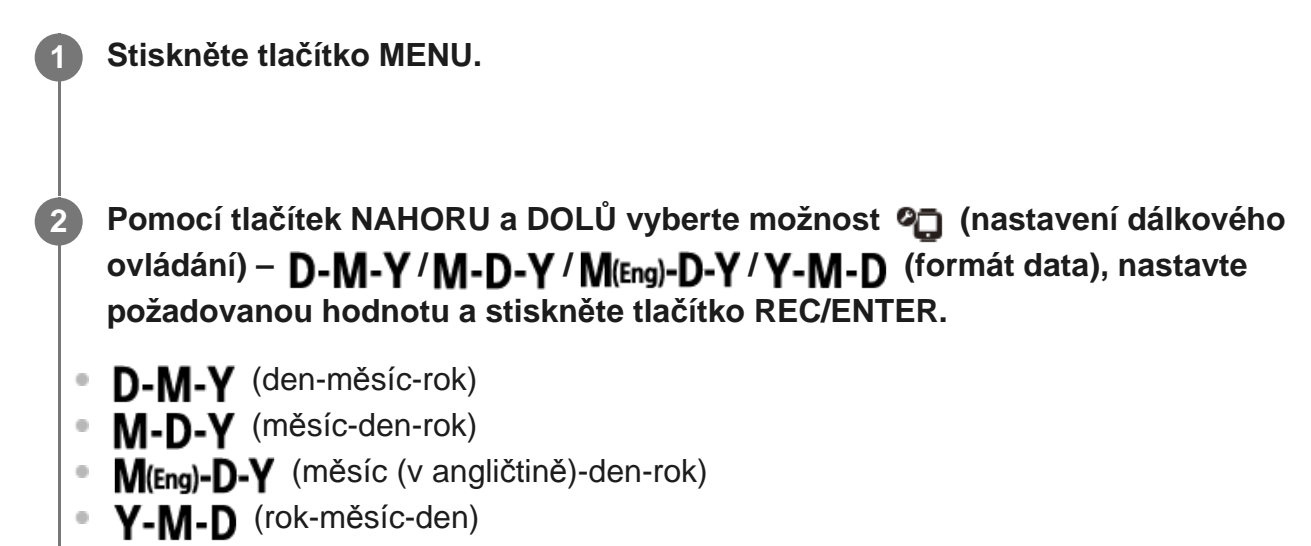

[64] Změna nastavení | Nastavení dálkového ovládání

## **Verze**

Umožňuje zobrazit verzi softwaru dálkového ovládání.

**1 Stiskněte tlačítko MENU.**

**Pomocí tlačítek NAHORU a DOLŮ vyberte možnost (nastavení dálkového ovládání) – (verze) a stiskněte tlačítko REC/ENTER.**

[65] Změna nastavení | Nastavení dálkového ovládání

# **Resetování nastavení**

Umožňuje resetovat veškeré nastavení dálkového ovládání na výchozí hodnoty.

Při resetování nastavení dálkového ovládání se nastavení videokamery neresetuje.

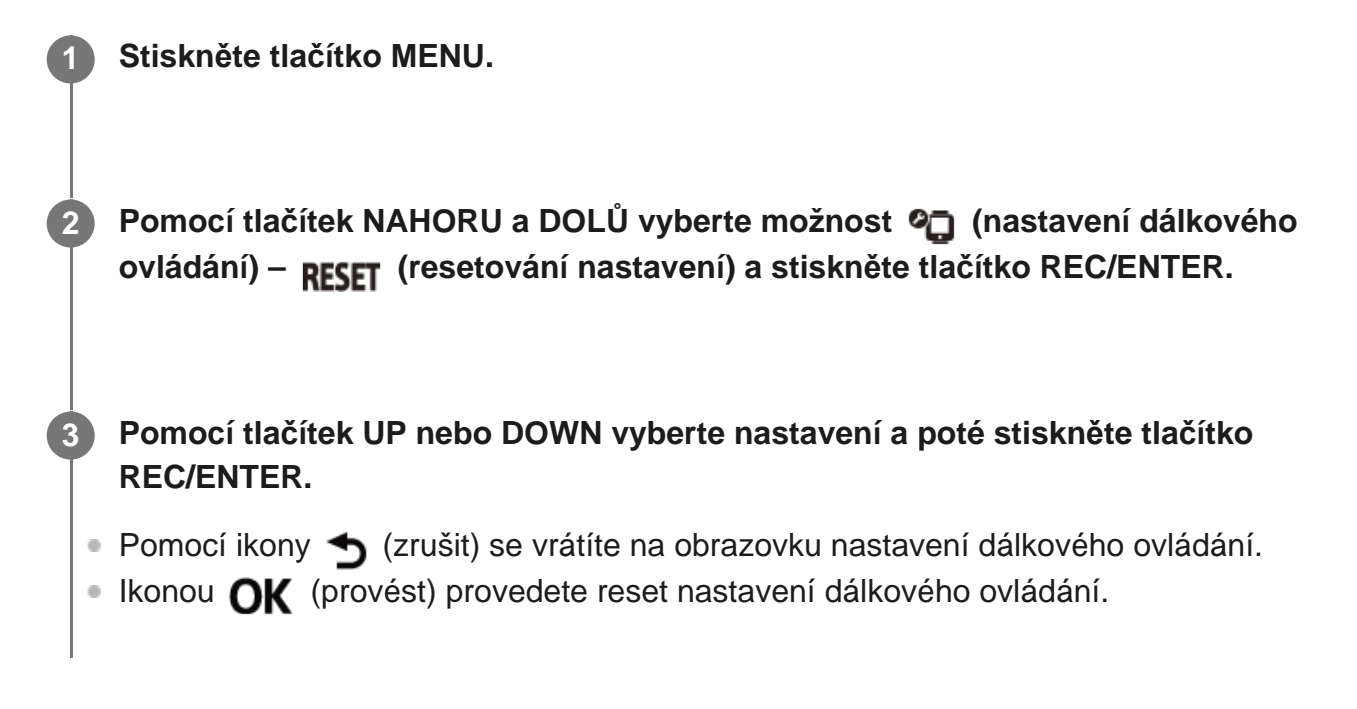

## [66] Prohlížení **Přehrávání snímků**

Přehrávání videí/snímků nahraných videokamerou pomocí dálkového ovladače. Níže uvedený postup vysvětluje, jak přehrávat videa.

### **1 Stiskněte tlačítko MENU.**

**Pomocí tlačítek NAHORU a DOLŮ vyberte možnost (přehrát na dálkovém ovládání) a stiskněte tlačítko REC/ENTER.**

**Pomocí tlačítek UP nebo DOWN vyberte snímek a poté stiskněte tlačítko REC/ENTER.**

Zahájí se přehrávání.

**2**

### **Návrat do režimu snímání**

Stiskněte tlačítko MENU, pomocí tlačítek NAHORU a DOLŮ vyberte možnost  $\rightarrow \bullet$  (přepnutí do režimu snímání) a stiskněte tlačítko REC/ENTER.

#### **Poznámka**

- **Audio soubor nelze přehrát.**
- Snímková frekvence na LCD obrazovce při přehrávání se liší podle stavu komunikace mezi dálkovým ovládáním a videokamerou přes síť Wi-Fi. Liší se od frekvence použité při natáčení.

#### **Tip**

- Při přehrávání videa můžete použít následující operace.
	- Rychlý posun vzad: Stiskněte tlačítko UP.
	- Rychlý posun vpřed: Stiskněte tlačítko DOWN.
	- Pauza: Stiskněte tlačítko REC/ENTER.

## [67] Prohlížení **Mazání snímků**

Nepotřebné snímky uložené na paměťové kartě videokamery můžete smazat.

**1 Stiskněte tlačítko MENU.**

**Pomocí tlačítek NAHORU a DOLŮ vyberte možnost (přehrát na dálkovém ovládání) a stiskněte tlačítko REC/ENTER.**

**3 Pomocí tlačítek NAHORU a DOLŮ vyberte snímek a stiskněte tlačítko MENU.**

**4 Vyberte možnost (smazat) a stiskněte tlačítko REC/ENTER.**

![](_page_61_Picture_1.jpeg)

Vybraný snímek bude odstraněn.

#### **Poznámka**

- Obrázky lze mazat pouze v režimu jednoho připojení.
- Snímky lze mazat pouze po jednom. Není možné vymazat více snímků najednou.
- **Pokud chcete smazat všechny obrázky, naformátujte paměťovou kartu.**

## [68] Informace | Bezpečnostní opatření **Manipulace**

### **Nepoužívejte/neskladujte dálkové ovládání na následujících místech**

- Na extrémně horkém, chladném nebo vlhkém místě Na místech, jako je například automobil zaparkovaný na slunci, by mohlo dojít k deformaci těla dálkového ovládání a následné poruše.
- Na přímém slunečním světle nebo blízko topení Může dojít ke změně barvy jednotky nebo deformaci dálkového ovládání a následné poruše.
- Na místech vystavených silným vibracím
- Blízko silných magnetických polí
- blízko zdrojů silných rádiových vln nebo záření
- Na písčitých nebo prašných místech Dbejte na to, aby se do dálkového ovládání nedostal písek nebo prach. Mohlo by dojít k poruše dálkového ovládání a v některých případech by porucha mohla být i neopravitelná.

[69] Informace | Bezpečnostní opatření

# **Kondenzace vlhkosti**

Pokud dálkové ovládání přenesete přímo z chladného prostředí do teplého, může na vnitřních či vnějších stěnách dálkového ovládání zkondenzovat vlhkost. Kondenzovaná vlhkost může

způsobit poruchu dálkového ovládání.

### **Dojde-li ke kondenzaci vlhkosti**

Vypněte dálkové ovládání a počkejte přibližně jednu hodinu, než se vlhkost odpaří.

### **Poznámka ke kondenzaci vlhkosti**

Ke kondenzaci vlhkosti může dojít, pokud dálkové ovládání přenesete z chladného prostředí do teplého (nebo naopak) nebo pokud jej používáte ve vlhkém prostředí (viz níže).

- Po přenesení dálkového ovládání z lyžařského svahu do teplého prostředí
- Po přenesení dálkového ovládání z klimatizovaného automobilu nebo místnosti do venkovního prostředí s vysokou teplotou
- Při používání dálkového ovládání po bouřce nebo přeháňce
- Používáte-li dálkové ovládání na horkém a vlhkém místě (např. ve vaně)

### **Jak zabránit kondenzaci vlhkosti**

Při přenášení dálkového ovládání z chladného do teplého prostředí jej vložte do igelitového sáčku a sáček neprodyšně uzavřete. Až se teplota v plastové tašce vyrovná okolní teplotě (přibližně po jedné hodině), vyjměte videokameru z tašky.

# [70] Informace | Bezpečnostní opatření **Přenášení**

Pokud máte dálkové ovládání v zadní kapse kalhot nebo sukně, nesedejte si na židli apod., protože by mohlo dojít k poruše nebo poškození ovládání.

## [71] Informace | Bezpečnostní opatření **Provozní teplota**

- Dálkové ovládání je určeno k používání při teplotách v rozmezí −10 °C až +40 °C. Snímání za velmi nízkých nebo vysokých teplot mimo tento rozsah se nedoporučuje.
- Displej LCD a kryt jednotky se mohou při provozu zahřát. Toto je normální jev.

## [72] Informace | Bezpečnostní opatření **Manipulace s displejem LCD**

### **Displej LCD**

- Nevystavujte displej LCD přímému slunečnímu světlu, protože může dojít k jeho poškození. Buďte opatrní při pokládání dálkového ovládání do blízkosti okna.
- Pokud dálkové ovládání používáte na chladném místě, mohou se na displeji LCD objevit vodorovné čáry nebo zbytkový obraz. Nejedná se o poruchu. Po zahřátí dálkového ovládání se displej LCD vrátí do normálního stavu.
- Pokud se na displeji dlouho zobrazuje stejný obraz, může se stát, že tento obraz zůstane na displeji LCD natrvalo v podobě "paobrazu".

## **Jasný nebo mizející bod na displeji LCD**

Při výrobě panelu LCD zabudovaného v dálkovém ovladači se používá vysoce přesných technologických postupů. Může však dojít k "zablokování" velmi malého množství pixelů, tzn. jejich zobrazení může být neustále vypnuto (černé) nebo neustále zapnuto (červené, zelené nebo modré), případně mohou tyto pixely blikat. Kromě toho se kvůli fyzickým charakteristikám displejů LCD v průběhu dlouhodobého používání mohou tyto "zablokované" pixely při dlouhodobém používání objevit spontánně. Tyto problémy nepředstavují poruchu.

[73] Informace | Bezpečnostní opatření **Vodotěsnost**

### **Poznámky ohledně vodotěsnosti**

Dálkové ovládání je navrženo jako vodotěsné. Na poškození způsobené nesprávným nebo nevhodným použitím či nesprávnou údržbou se záruka nevztahuje.

- Nevystavujte dálkové ovládání tlaku vody, například z vodovodního kohoutku.
- Nepoužívejte ji v termálních pramenech.
- **Používejte dálkové ovládání v doporučeném rozsahu teploty vody od 0 °C do 40 °C.**
- Dálkové ovládání je vodotěsné do hloubky 3 m po dobu 30 minut.

### **Poznámky před použitím dálkového ovládání pod vodou nebo u vody**

- Vniknou-li do konektorové části dálkového ovládání (která slouží k nasazení do vidlicového držáku) nečistoty nebo písek, otřete vše měkkým hadříkem, který nezanechává žádná vlákna.
- Jestliže jste používali dálkové ovládání poblíž vody nebo s rukama mokrýma či znečištěnými pískem, proveďte před nabíjením ve vidlicovém držáku postup uvedený v kapitole "Údržba

dálkového ovládání ve vodě nebo poblíž vody".

### **Poznámky týkající se použití dálkového ovládání pod vodou nebo u vody**

- Nevystavujte dálkové ovládání nárazům, například při skoku do vody.
- Dálkové ovládání neplave na hladině. Abyste zabránili jeho potopení, použijte pásek dodávaný spolu s dálkovým ovládáním.
- Při ponoření dálkového ovládání pod vodu se mohou objevit bubliny. Nejedná se o poruchu.
- Funkci Wi-Fi/Bluetooth dálkového ovládání nelze používat pod vodou.

## [74] Informace **Seznam časových posunů v hlavních světových městech**

Časové posuny ve velkých světových městech oproti GMT (stav k roku 2016).

![](_page_64_Picture_145.jpeg)

![](_page_65_Picture_135.jpeg)

![](_page_66_Picture_125.jpeg)

## [75] Informace **Specifikace**

## **[Vstupní konektor]**

Konektor Micro USB: Micro-B/USB (pro nabíjení)

## **[Napájení]**

**Požadavky na výkon:** Dobíjecí baterie: 3,7 V (interní baterie) Konektor Micro USB: 5,0 V **Způsob nabíjení:** Nabíjení prostřednictvím USB: DC 5,0 V, 500 mA **Doba nabíjení:** Pomocí počítače Interní baterie: Asi 2 hodiny a 25 minut **Způsob napájení:**

Napájení prostřednictvím USB (doporučuje se 1,5 A či více)

### **Spotřeba energie:**

0,8 W (při připojení přes Wi-Fi a během zobrazení živého náhledu)

### **Doba nepřetržitého provozu:**

155 min.\*1

### **Baterie:**

Dobíjecí baterie: Interní baterie

Maximální výstupní napětí: 4,2 V DC

Výstupní napětí: 3,7 V DC

Maximální nabíjecí napětí: 4,2 V DC

Maximální nabíjecí proud: 975 mA

Kapacita: 2,4 Wh (640 mAh)

Typ: Li-ion

## **[Všeobecné údaje]**

### **Vodotěsnost:**

Hloubka vody 3 m, 30 minut nepřetržitě<sup>\*2</sup>

Provozní teplota: -10 °C až +40 °C

Skladovací teplota: -20°C až +60°C

Rozměry (přibližně): 47,8 mm × 52,6 mm × 19,0 mm (Š×V×H, bez vyčnívajících částí)

Hmotnost: Asi 46 g (pouze hlavní tělo)

### Celková hmotnost při použití: Asi 83 g (vč. dodaného pásku)

- Doba nepřetržitého provozu je přibližná doba, po kterou můžete jednotku používat, když máte plně nabitou baterii \*1 a nepřetržitě zobrazujete živý náhled.
- Vodotěsnost není garantovaná za všech okolností. \*2Design a technické údaje se mohou změnit bez předchozího upozornění.

## [76] Informace **Obchodní známky**

- Wi-Fi, logo Wi-Fi a Wi-Fi PROTECTED SET-UP jsou ochranné známky nebo registrované ochranné známky sdružení Wi-Fi Alliance.
- Adobe, logo Adobe a Adobe Acrobat jsou registrované ochranné známky nebo ochranné známky společnosti Adobe Systems Incorporated v USA a dalších zemích.
- Logo a slovní značka Bluetooth® jsou registrovanými ochrannými známkami společnosti Bluetooth SIG, Inc. a jakékoli použití těchto značek ze strany společnosti Sony Corporation podléhá licenci. Další ochranné známky a obchodní názvy jsou majetkem příslušných vlastníků.
- Veškeré další názvy systémů a produktů použité v této příručce jsou ochrannými známkami

nebo registrovanými ochrannými známkami příslušných vlastníků nebo výrobců. V této příručce však nemusí být uvedeny symboly ™ a ®.

## [77] Informace **Poznámka k licenci**

## **Licence GNU GPL/LGPL**

Součástí dodávky dálkového ovládání je software, který podléhá následující licenci GNU General Public License (dále jen "GPL") nebo GNU Lesser General Public License (dále jen "LGPL"). Tato licence vás informuje o tom, že máte právo přistupovat k zdrojovému kódu, upravovat a dále distribuovat zdrojový kód těchto softwarových programů za podmínek poskytnuté licence GPL/LGPL.

Zdrojový kód je k dispozici na webu. Pro jeho stažení použijte následující adresu URL. <http://www.sony.net/Products/Linux/>

Upřednostnili bychom, kdybyste nás nekontaktovali ohledně obsahu zdrojového kódu. Kopie licencí (v angličtině) jsou uloženy v interní paměti dálkového ovládání. Připojte dálkové ovládání k počítači pomocí kabelu USB a přečtěte si soubory ve složce "LICENSE" v "PMHOME".

[78] Informace | Údržba a skladování **Údržba a skladování**

### **Povrchové očištění**

Povrch dálkového ovládání očistěte jemným hadříkem mírně navlhčeným vodou. Pak povrch otřete suchým hadříkem. Nepoužívejte žádné z následujících výrobků, protože by mohly způsobit poškození povrchu nebo pouzdra výrobku:

- Chemické výrobky, jako jsou například rozpouštědla, benzín, líh, jednorázové čisticí ubrousky, repelenty proti hmyzu, krémy na opalování, insekticidy apod.
- Nedotýkejte se dálkového ovládání, pokud máte ruce znečištěné některou z výše uvedených látek.
- Nenechávejte dálkové ovládání delší dobu v přímém kontaktu s gumou nebo vinylem.

### **Pokud zařízení nebudete delší dobu používat, vyjměte z něj baterii.**

Pokud zařízení nebudete delší dobu používat, odpojte kabel USB od vidlicového držáku a uložte jej. Pokud byste tak neučinili, mohlo by dojít k požáru.

## [79] Informace | Údržba a skladování **Údržba displeje LCD**

Povrch displeje LCD je speciálně ošetřen, aby méně odrážel světlo. Nesprávná údržba může funkci LCD displeje ovlivnit, dbejte proto těchto pokynů:

- Displej LCD jemně otřete měkkou tkaninou, například čisticím hadříkem nebo hadříkem na brýle.
- Těžko odstranitelné skvrny lze vyčistit měkkou tkaninou, jako je např. čistící hadřík nebo hadřík na brýle, kterou mírně navlhčíte vodou.
- Nikdy nepoužívejte žádná rozpouštědla (např. alkohol, benzín nebo ředidlo), kyseliny, alkalické nebo brusné čistící prostředky nebo chemické čistící tkaniny. Mohlo by dojít k poškození povrchu displeje LCD.

# [80] Informace | Údržba a skladování **Údržba dálkového ovládání ve vodě nebo poblíž vody**

- Dálkové ovládání vždy omyjte vodou nejpozději do 60 minut po použití. Dokud s čištěním neskončíte, neodepínejte pásek. Písek nebo voda se mohou dostat do míst, kde nejsou vidět, a pokud nedojde k jejich vymytí, sníží se vodotěsnost jednotky.
- Nechte dálkové ovládání ponořené v čisté vodě nalité do čistící misky po dobu zhruba 5 minut. Poté dálkovým ovládáním jemně zatřeste a stiskněte pod vodou každé tlačítko, abyste vymyli sůl, písek nebo jiné částice usazené kolem tlačítek.
- Po opláchnutí setřete kapky vody měkkým hadříkem. Nechte dálkové ovládání zcela uschnout na stinném a dobře větraném místě. Nesušte jednotku fénem na vlasy, protože by mohlo dojít k její deformaci nebo snížení vodotěsnosti.
- Setřete suchým měkkým hadříkem případné kapky vody nebo prachové částice.
- Po úplném usušení dálkového ovládání jej nasaďte do vidlicového držáku.
- Při kontaktu s opalovacím mlékem nebo olejem může dojít ke změně zabarvení těla dálkového ovladače. Pokud se dálkové ovládání dostane do kontaktu s opalovacím mlékem nebo olejem, rychle jej otřete.
- Nenechávejte uvnitř dálkového ovládání ani na jeho povrchu slanou vodu. To může způsobit korozi nebo změnu barvy a degradaci vodotěsnosti.

[81] Informace | Baterie **Baterie**

### **Nabíjení baterie**

- Před použitím dálkového ovládání nabijte baterii.
- Baterii doporučujeme nabíjet při okolní teplotě v rozmezí 10 °C až 30 °C, dokud kontrolka CHG (nabíjení) nezhasne. Nabíjení baterie při teplotách mimo tento rozsah nemusí být efektivní.
- V následujících situacích může kontrolka CHG (nabíjení) v průběhu nabíjení blikat:
	- Baterie je poškozena.
	- Teplota dálkového ovládání je příliš nízká. Umístěte ji na teplé místo.
	- Teplota dálkového ovládání je příliš vysoká. Umístěte ji na chladné místo.

#### **Efektivní používání baterie**

• Výkon baterie klesá při teplotě okolí nižší než 10 °C. Na chladných místech bude proto provozní doba baterie kratší.

#### **Zbývající kapacita baterie**

- Pokud se baterie rychle vybije, přestože indikátor zbývající kapacity ukazuje velké množství energie, znovu dálkový ovladač plně nabijte. Indikátor stavu baterie se poté zobrazí správně. Mějte na paměti, že v následujících situacích nemusí indikátor zobrazovat správný údaj:
	- Dálkové ovládání je dlouho používáno při vysoké okolní teplotě.
	- Dálkové ovládání není používáno a bylo původně plně nabité.
	- Dálkové ovládání je používáno intenzivně.

### **Životnost baterie**

- Životnost baterie je omezená. Kapacita baterie klesá s časem a opakovaným používáním. Jestliže se doba použitelnosti ovládání na jedno nabití výrazně zkrátí, je baterie na konci své životnosti. Obraťte se na prodejce produktů společnosti Sony.
- Životnost baterie se mění v závislosti na skladování nebo používání baterie.

[82] Informace | Baterie

# **Jak snížit spotřebu baterie v dálkovém ovládání**

Následující nastavení umožňují snížit spotřebu baterie.

- Automatické vypnutí monitoru při snímání: AUTO:ON
- Jas displeje: 0:10

### (Příklad)

Provedete-li výše uvedená nastavení a je-li poté po dobu 5 minut zobrazen živý náhled a natáčeno video po dobu 55 minut, lze dálkové ovládání používat asi dvojnásobek obvyklého času.

Při práci s modelem FDR-X3000/HDR-AS300/HDR-AS50 nastavte možnost Nastavení napájení dálkového ovladače Bluetooth na a vypínejte videokameru co nejčastěji pomocí dálkového ovládání, jestliže je zařízení v pohotovostním režimu. Tímto způsobem můžete dále snížit spotřebu baterie na videokameře i dálkovém ovládání.

## [83] Informace **Likvidace dálkového ovládání**

Před likvidací dálkového ovládání z něj vyjměte baterii.

Šrouby vyšroubujte pouze tehdy, když dálkové ovládání likvidujete. Pokud usoudíme, že došlo k neodborné demontáži jednotky, bude její oprava nebo výměna zamítnuta.

Vestavěná baterie dálkového ovladače je recyklovatelná. Při likvidaci dálkového ovladače vestavěnou baterii vyjměte a odevzdejte ji prodejci.

![](_page_71_Picture_11.jpeg)

**2 Pomocí křížového šroubováku vyšroubujte 4 šroubky.**

![](_page_71_Picture_13.jpeg)
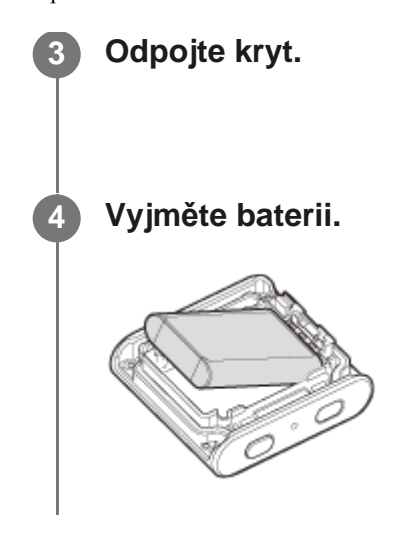

#### **Poznámka**

Při vyjmutí baterie z dálkového ovládání dbejte následujících pokynů.

- Šrouby apod. umístěte mimo dosah malých dětí, aby nedošlo k jejich náhodnému spolknutí.
- Dejte pozor, abyste si neporanili nehty nebo prsty.  $\qquad \qquad \Box$

# [84] Řešení problémů

# **Dálkové ovládání nelze připojit k videokameře prostřednictvím Wi-Fi.**

Pokud se nedaří videokameru řádně připojit k dálkovému ovládání, zkuste níže uvedený postup.

Zkontrolujte, zda je na videokameře a na dálkovém ovládání nastaven režim jednoho připojení. Pokud tomu tak není, změňte režim připojení a znovu se pokuste provést připojení.

# [85] Řešení problémů **Dálkové ovládání nelze zapnout.**

Ujistěte se, že je baterie dostatečně nabitá.

# [86] Řešení problémů **Dálkové ovládání se náhle vypíná.**

- Ujistěte se, že je baterie dostatečně nabitá.
- Pokud jste dálkové ovládání delší dobu nepoužívali, je možné efektivitu baterie zlepšit opakovaným nabitím a vybitím.

# [87] Řešení problémů **Dálkové ovládání nelze nabít.**

- Vypněte dálkový ovladač a připojte jej prostřednictvím USB.
- Odpojte kabel Micro USB (je součástí dodávky) a znovu jej zapojte.
- **Použijte kabel Micro USB (je součástí dodávky).**
- Nabíjejte baterii při teplotě okolí v rozsahu 10 °C až 30 °C.
- Zapněte počítač a připojte k němu vidlicový držák, v němž je nasazeno dálkové ovládání.
- **· Zrušte na počítači režim spánku nebo hibernace.**
- Připojte kabel micro USB (součástí dodávky) přímo do konektoru USB v počítači.

# [88] Řešení problémů **Indikátor zbývající energie neukazuje správný údaj.**

- K tomuto jevu dochází, pokud dálkový ovladač používáte ve velmi chladném nebo horkém prostředí.
- Vzniká rozpor mezi indikátorem zbývající energie a skutečným množstvím zbývající energie v baterii. Údaj na indikátoru opravíte tím, že baterii jednou zcela vybijete a pak znovu nabijete.
- Znovu baterii plně nabijte. Pokud problém přetrvává, může být baterie již opotřebená. Obraťte se na nejbližšího prodejce Sony.

[89] Varovné indikace a chybová hlášení

# **Chybové zobrazení na dálkovém ovládání s živým náhledem**

Pokud se zobrazí následující zpráva, postupujte podle pokynů.

## **01-01/02-02**

Nepodařilo se připojit videokameru k dálkovému ovládání.

Může se jednat o zahlcení signálu nebo se dálkové ovládání nachází příliš daleko od přístupového bodu.

#### **01-02**

Nepodařilo se připojit videokameru k dálkovému ovládání.

• Postupujte podle pokynů "Připojení dálkového ovládání k jedné videokameře prostřednictvím Wi-Fi" nebo "Připojení dálkového ovládání k více videokamerám prostřednictvím Wi-Fi".

#### **01-03/01-04**

Nepodařilo se připojit videokameru k dálkovému ovládání.

Fotoaparát či videokamera není kompatibilní.

#### **02-01**

Ve videokameře není vložena paměťová karta. Paměťová karta není vložena ve správném směru.

Vložte paměťovou kartu správně a zapněte videokameru.

#### **02-03**

Chyba fotoaparátu či videokamery

Zkontrolujte připojený fotoaparát či videokameru nebo paměťovou kartu.

#### **03-01**

Přetížení signálu.

Nepodařilo se připojit videokameru k dálkovému ovládání.

Změňte podmínky a zkuste to znovu.

Zkontrolujte postup připojení.

# **03-02**

Nepodařilo se připojit videokameru k dálkovému ovládání.

Fotoaparát či videokameru nelze rozpoznat. Postupujte podle pokynů "Připojení dálkového ovládání k jedné videokameře prostřednictvím Wi-Fi" nebo "Připojení dálkového ovládání k více videokamerám prostřednictvím Wi-Fi".

Může se jednat o zahlcení signálu nebo se dálkové ovládání nachází příliš daleko od přístupového bodu.

# **03-03/03-04**

Nepodařilo se připojit videokameru k dálkovému ovládání.

- Fotoaparát či videokameru nelze rozpoznat. Pro spojení je třeba na fotoaparátu či videokameře provést určitou operaci.
- Může se jednat o zahlcení signálu nebo se dálkové ovládání nachází příliš daleko od přístupového bodu.

#### **03-05**

Nelze se připojit k fotoaparátu/videokameře.

Dálkové ovládání je již připojeno k maximálnímu počtu videokamer. Zkontrolujte počet fotoaparátů či videokamer, které připojujete.

#### **04-03**

Požadavek na fotoaparát či videokameru se nezdařil.

Zkontrolujte fotoaparát či videokameru.

#### **04-04**

Fotoaparát či videokamera nereaguje.

- Zkontrolujte fotoaparát či videokameru.
- Může se jednat o zahlcení signálu nebo se dálkové ovládání nachází příliš daleko od přístupového bodu.

## **05-01**

Fotografování se nezdařilo.

Zkontrolujte fotoaparát či videokameru.

## **05-02**

Záznam s paměťovou kartou vloženou v nesprávném směru. Ve videokameře není vložena paměťová karta. Na paměťové kartě není dostatek volného místa.

- Zkontrolujte volné místo na paměťové kartě.
- Zkontrolujte, zda je ve videokameře vložena paměťová karta.
- Použijte paměťovou kartu s dostatkem volného místa.

### **05-03**

Nelze zastavit nahrávání.

Zkontrolujte fotoaparát či videokameru.

#### **05-04**

Nepodařilo se spustit záznam ve smyčce.

Zkontrolujte volné místo na paměťové kartě.

#### **06-01**

Nepodařilo se naformátovat záznamové médium.

#### **06-02**

Paměťová karta nepodporuje nahrávání videa ve formátu XAVC S.

- Při záznamu videa ve formátu XAVCS použijte paměťovou kartu SDHC nebo SDXC s rychlostí vyšší než Class10.
- Nastavte formát videa na MP4.

#### **06-03**

Nastavení NTSC/PAL na médiu a nastavení NTSC/PAL na videokameře se liší.

Přepněte nastavení NTSC/PAL na videokameře nebo naformátujte médium.

#### **06-04**

Paměťová karta nepodporuje záznam videa ve formátu XAVC S 100 Mb/s.

Použijte paměťovou kartu, která podporuje standard UHS-I U3, jestliže natáčíte ve formátu XAVC S 100 Mb/s.

## **07-01/07-02/07-03**

Nepodařilo se přehrát záznam.

- Záznamové médium vykazuje anomálii.
- Může se jednat o zahlcení signálu nebo se dálkové ovládání nachází příliš daleko od přístupového bodu.

# **07-04**

Nepodařilo se smazat soubor.

Může se jednat o zahlcení signálu nebo se dálkové ovládání nachází příliš daleko od přístupového bodu.

# **10-01**

Teplota videokamery je příliš vysoká. Vypněte videokameru a ponechte ji minimálně 10 minut v klidu.

# **Kód začínající písmenem E nebo C (Příklad: E41:00)**

Pokud se na displeji objeví kód začínající písmenem, je spuštěna funkce vlastní diagnostiky dálkového ovladače.

Kód můžete resetovat stisknutím tlačítek MENU, REC/ENTER a DOLŮ na dálkovém ovládání zároveň.

Jestliže problém přetrvává, je patrně nutná oprava. Poraďte se s nejbližším prodejcem společnosti Sony a informujte jej o všech kódech začínajících písmenem E nebo C.